### Inazuma Eleven® GO Chrono Stones: Wildfire

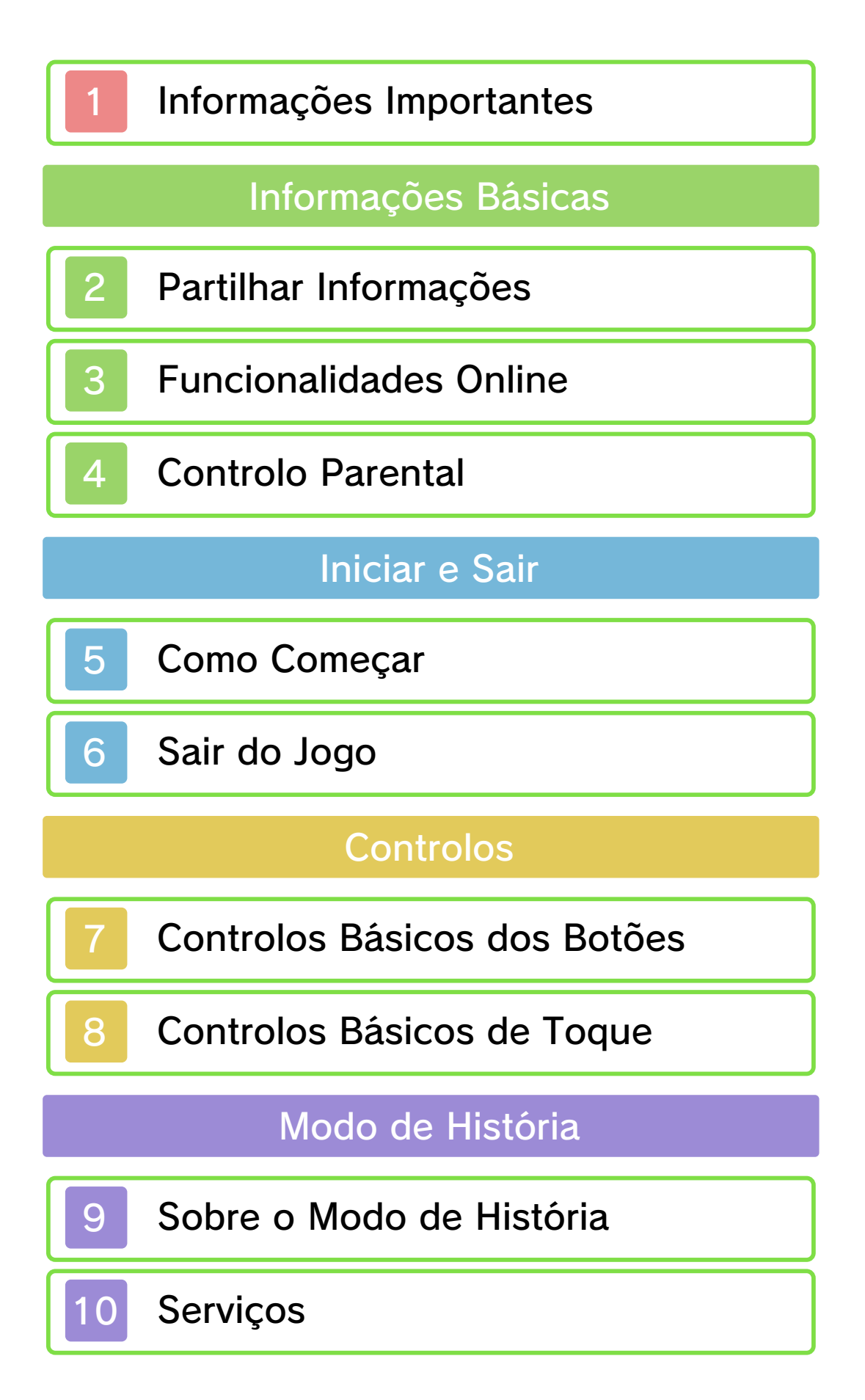

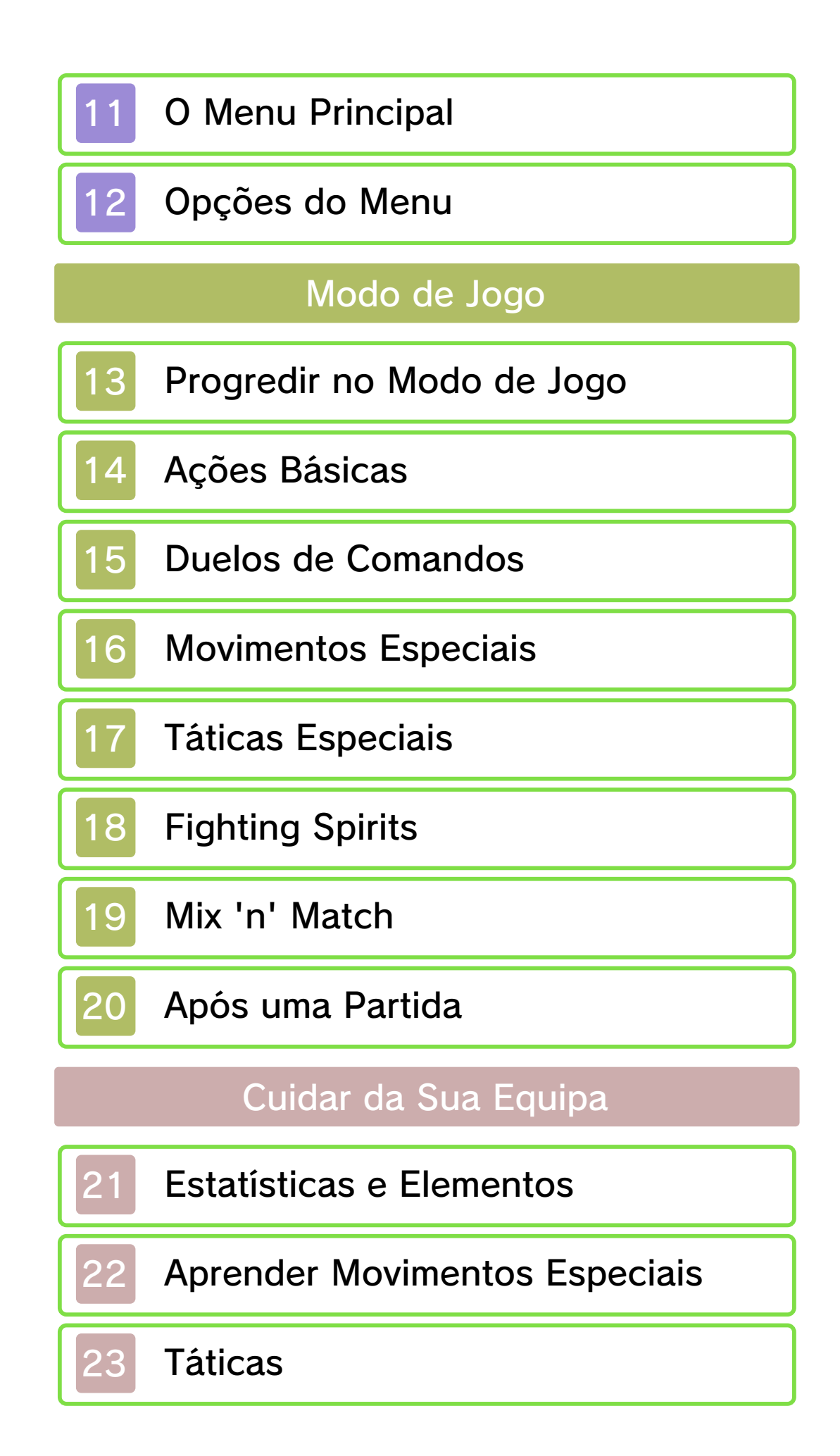

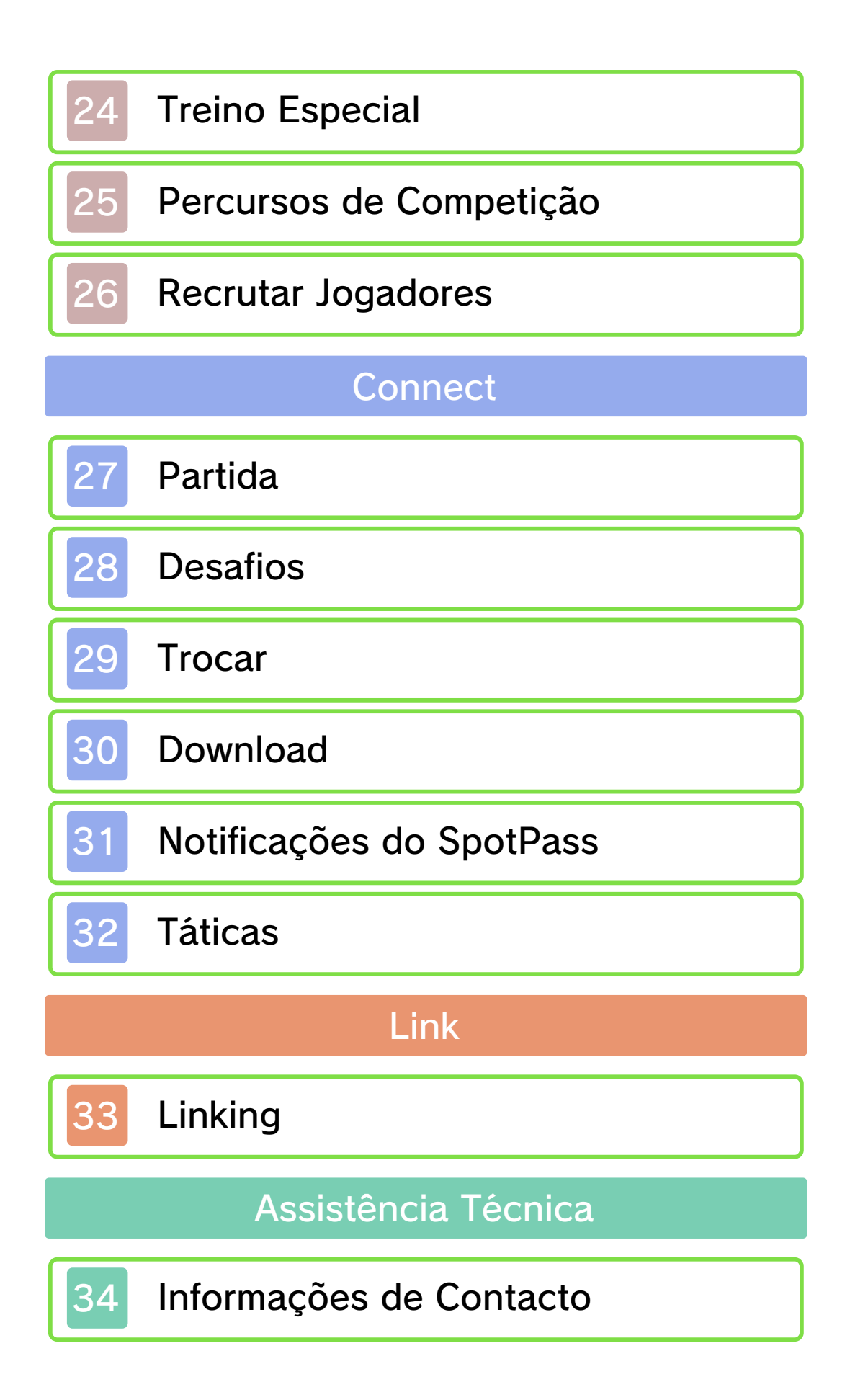

#### 1 Informações Importantes

Antes de utilizar esta aplicação, leia atentamente este manual. Se a aplicação se destinar a crianças pequenas, o manual deverá ser-lhes lido e explicado por um adulto.

- ♦ Salvo indicado em contrário, todas as referências a "Nintendo 3DS" neste manual referem-se a todas as Consolas da família Nintendo 3DS™.
- ◆ Se utilizar a Consola Nintendo 2DS™, as funcionalidades que exijam fechar a Consola Nintendo 3DS podem ser ativadas se utilizar o interruptor do modo de descanso.

#### A IMPORTANTE

Pode consultar informações importantes sobre a sua saúde e segurança, acedendo à aplicação Informações sobre Saúde e Segurança a partir do Menu HOME. Antes de utilizar aplicações da Nintendo 3DS, deverá ler na íntegra o manual de instruções da consola, prestando especial atenção às Informações sobre Saúde e Segurança.

#### Seleção de Idioma

O idioma da aplicação dependerá daquele que estiver definido na consola. Este título suporta cinco idiomas diferentes: inglês, alemão, francês, espanhol e italiano. Se o idioma da sua Consola Nintendo 3DS já estiver configurado para um destes, será esse mesmo idioma que aparecerá na aplicação. Se a sua Consola Nintendo 3DS estiver configurada para outro idioma, aquele que aparecerá na aplicação será, por predefinição, o inglês. Para obter instruções sobre como alterar o idioma da consola, consulte o manual eletrónico das Definições da Consola.

### Classificação Etária

Para obter informações sobre a classificação etária desta e de outras aplicações, consulte a página web de referência sobre o sistema de classificação etária da sua região:

www.pegi.info PEGI (Europa):

USK (Alemanha): www.usk.de

Classification Operations Branch (Austrália): www.classification.gov.au

OFLC (Nova Zelândia): www.classificationoffice.govt.nz

Rússia: minsvyaz.ru/ru/doc/index.php?id\_4=883

**Advertências** 

Esta aplicação (incluindo todo e qualquer conteúdo digital ou

documentação que descarregue para utilizar com a aplicação em causa) é licenciada pela Nintendo apenas para utilização pessoal e não comercial com a sua Consola Nintendo 3DS. A utilização de quaisquer serviços online desta aplicação está sujeita ao Contrato de Utilização dos Serviços e Política de Privacidade da Nintendo 3DS, que inclui o Código de Conduta da Nintendo 3DS.

A reprodução ou utilização não autorizada é proibida.

Esta aplicação dispõe de medidas de proteção técnica para impedir a cópia ou a reprodução de conteúdos.

Nem a sua Consola Nintendo 3DS nem esta aplicação foram concebidas para utilização com dispositivos ou aplicações não autorizados, existentes ou futuros, que permitam efetuar modificações técnicas da Consola Nintendo 3DS ou das suas aplicações, nem para utilização com qualquer dispositivo não autorizado que possa ser utilizado em conjunção com a sua Consola Nintendo 3DS. Após a atualização da Nintendo 3DS ou das suas aplicações, quaisquer dispositivos ou aplicações não autorizados, existentes ou futuros, que permitam efetuar modificações técnicas da Consola Nintendo 3DS ou das suas

aplicações, ou qualquer dispositivo não autorizado que possa ser utilizado em conjunção com a sua Consola Nintendo 3DS podem fazer com que a sua Consola Nintendo 3DS deixe de funcionar permanentemente e causar a eliminação de conteúdos.

Esta aplicação, o respetivo manual de instruções e quaisquer outros textos que a acompanhem estão protegidos por leis de propriedade intelectual nacionais e internacionais.

Para obter mais informações sobre os direitos de propriedade intelectual relativos a esta aplicação, incluindo avisos relacionados com componentes middleware e de aplicações de código aberto, consulte a versão em inglês deste manual.

CTR-P-ANPP-00

### 2 Partilhar Informações

Os conteúdos criados por utilizadores podem ser mensagens, personagens Mii™, imagens, fotos, vídeos, ficheiros áudio, padrões QR Code™, etc.

#### Trocar Conteúdos

A seguir, são apresentadas precauções gerais relativas à troca de conteúdos com outros utilizadores. O tipo de conteúdos que se podem trocar dependerá de cada aplicação.

● Os conteúdos carregados podem ser vistos por outros utilizadores. Também podem ser copiados, modificados e redistribuídos por terceiros.

Tenha em atenção que, uma vez enviados, não é possível apagar estes conteúdos ou limitar a sua utilização.

- Quaisquer conteúdos carregados podem ser removidos sem aviso prévio. A Nintendo pode também remover ou ocultar conteúdos que considere inapropriados.
- Precauções a ter quando criar e carregar conteúdos...
	- Não inclua qualquer informação que possa ser utilizada para o identificar a si ou a terceiros, como, por exemplo, o nome, o endereço de e-mail, a morada ou

o número de telefone.

- Não inclua nada que possa ser considerado danoso ou ofensivo por terceiros, ou que cause desconforto.
- Não infrinja os direitos dos outros. Não utilize conteúdos de terceiros ou que exibam fotos, imagens e vídeos de terceiros sem a sua permissão.
- Não inclua conteúdos ilegais ou que promovam atividades ilegais.
- Não inclua quaisquer conteúdos que violem a moralidade pública.

### 3 Funcionalidades Online

Esta aplicação permite-lhe estabelecer ligação à Internet e descarregar itens, personagens recrutáveis e mais. Para mais informações, consulte a página "Download" (pág. 30).

 $\blacklozenge$  Para mais informações sobre como ligar a sua Consola Nintendo 3DS à Internet, consulte o manual de instruções da consola.

a Nintendo Network™. Esta aplicação é compatível com

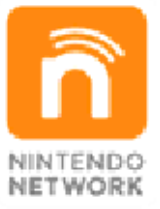

muito mais! novos conteúdos adicionais... e parte do mundo, descarregar outros utilizadores de qualquer online que lhe permite jogar com A Nintendo Network é um serviço

#### Precauções Online

Se publicar, enviar ou disponibilizar informação ou conteúdo através da comunicação sem fios, não inclua detalhes que possam identificá-lo, como o seu nome, endereço de e-mail, morada ou número de telefone, por exemplo, já que esta informação poderá ser consultada por terceiros. Quando escolher um nome de utilizador ou uma alcunha para as suas personagens Mii, não utilize o seu nome real, já que essa informação poderá ser consultada por terceiros sempre que utilizar a comunicação sem fios.

● Os códigos de amigo fazem parte de um sistema que lhe permite estabelecer uma relação de amizade com outros utilizadores, para que possa jogar, comunicar e interagir com pessoas que conhece. Se trocar códigos de amigo com estranhos, correrá o risco de receber informação ou mensagens com linguagem ofensiva ou conteúdo inadequado. Essas pessoas poderão ainda consultar informação sobre si que não deseja tornar pública. Por isso, recomendamos que não troque códigos de amigo com pessoas que não conhece.

● Não participe em atividades perigosas, ilegais, ofensivas ou inadequadas que possam causar problemas a outros utilizadores. Em particular, não publique, envie ou disponibilize informação ou conteúdo que ameace, abuse ou incomode outras pessoas, infrinja os direitos de outros (como licenças, direitos de imagem, direito à privacidade, direitos de publicidade ou marcas registadas), ou que cause desconforto a outras pessoas. Em particular,

quando enviar, publicar ou disponibilizar fotos, imagens ou vídeos em que apareçam outras pessoas, certifique-se de que obtém a autorização prévia das mesmas. Se for reportada ou confirmada uma conduta inapropriada, pode ser sujeito a penalizações, como ser banido dos Serviços Nintendo 3DS.

● Tenha em atenção que os servidores da Nintendo poderão ficar indisponíveis temporariamente e sem aviso prévio, para manutenção na sequência de problemas reportados. Para além disso, os serviços online de determinadas aplicações poderão ser descontinuados.

Algumas funcionalidades desta aplicação podem ser restringidas através da opção do Controlo Parental descrita abaixo.

- ♦ Para mais informações sobre o Controlo Parental, consulte o manual de instruções da consola.
- StreetPass™
	- Restringe o envio e a receção de desafios através do StreetPass.

#### Como Começar

O ecrã de título ser á apresentado após te r iniciado a aplicação.

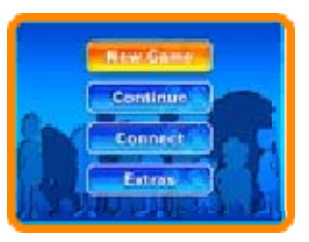

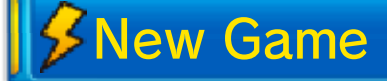

Selecione a opção "New Game" (novo jogo) para jogar o jogo principal desde o início. Primeiro, defina um nome para dar aos dados de gravação. Toque nos caracteres no ecrã tátil, ou use 라 para navegar e @ para selecionar. Toque em ou prima  $\circled{B}$  para apagar um carácter. Selecione "Confirm" (confirmar) para dar início ao jogo.

Continue

Selecione "Continue" (continuar) para continuar o jogo a partir de dados de gravação guardados.

**Connect** 

Jogue usando as funcionalidades sem fios da sua Consola Nintendo 3DS através da opção "Connect" (ligar) (págs. 27-32).

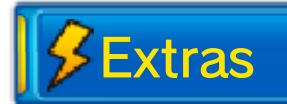

Veja sequências animadas, escute músicas, crie dados SD Link, entre outras coisas. O conteúdo disponível irá aumentar à medida que progredir no jogo principal. Selecione "Password" (palavra-passe) para introduzir palavras-passe especiais, que serão fornecidas pela Nintendo, de modo a receber itens e jogadores. Selecione "SD Link" ou "Secret" (secreto) para estabelecer ligação com títulos compatíveis (pág. 33).

دی ج

**INAZUMA ELEVEN GO CHRONO STONES** 

Antes de sair d o jogo, certifique-se d e que seleciona "Save " (guardar) (pág. 12 ) no Main Menu (men u

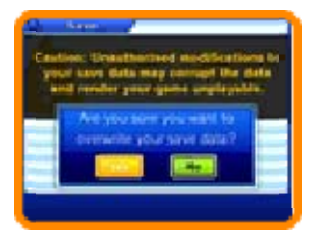

principal) e de que, em seguida, seleciona "Yes" (sim) para guardar a sua progressão.

Após ter guardado a sua progressão, poderá desligar a sua Consola Nintendo 3DS.

 $\triangle$  Apenas existe um espaço para dados guardados neste jogo.

portanto tenha cuidado. modificação será irreversível, dados de gravação. Qualquer progressão ou levar à perda de poderá impossibilitar a gravação, uma vez que tal modificar os seus dados de aplicações externas para Não utilize acessórios ou dados irreversível. poderá resultar numa perda de Qualquer uma destas ações entrar sujidade nos terminais. Tenha cuidado para não deixar cartão de jogo ou o Cartão SD. desligue a consola, nem retire o gravação, não reinicie ou Durante o processo de

# **S Controlos dos Menus**

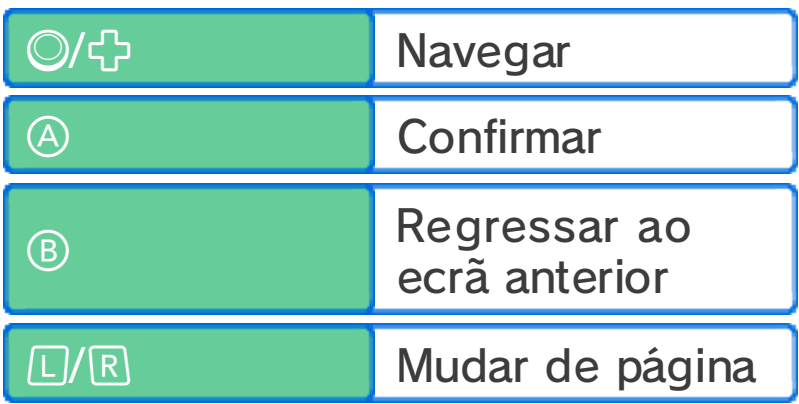

# História (págs. 9-12) Controlos do Modo de

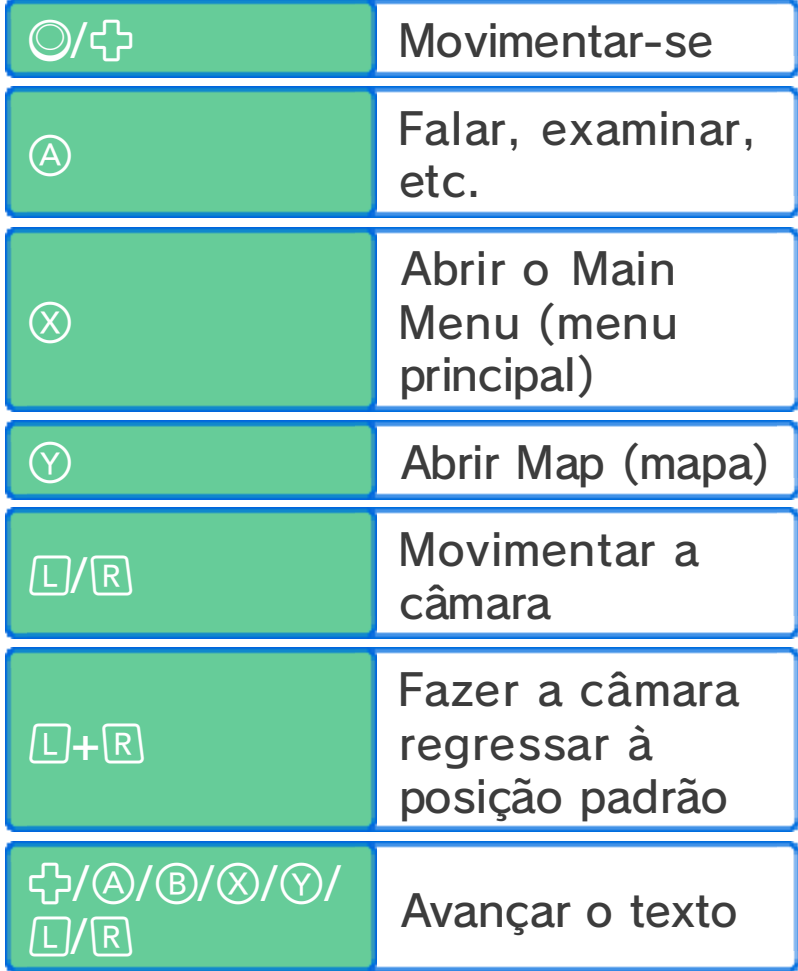

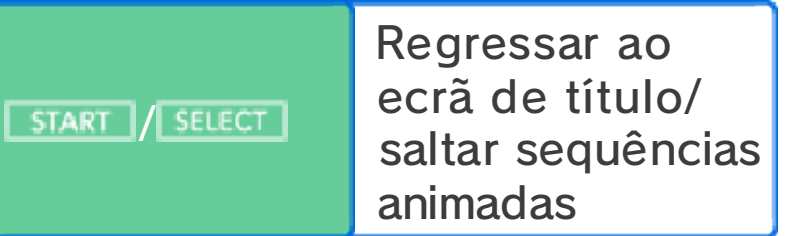

# Jogo (págs. 13-20) Controlos do Modo de

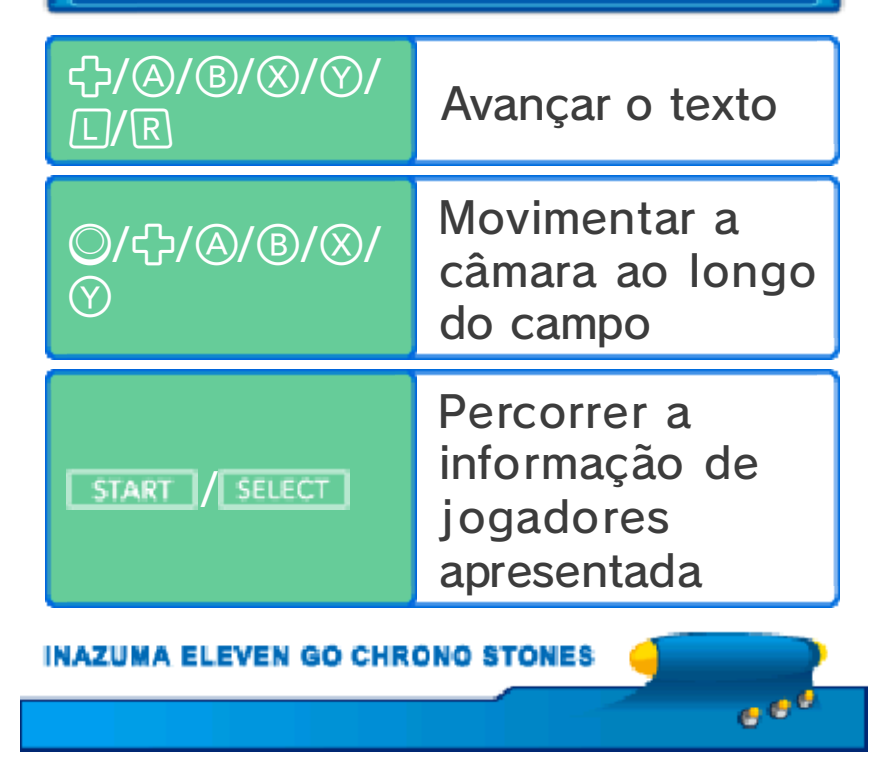

# Controlos dos Menus

Toque num símbolo no ecrã tátil para o selecionar.

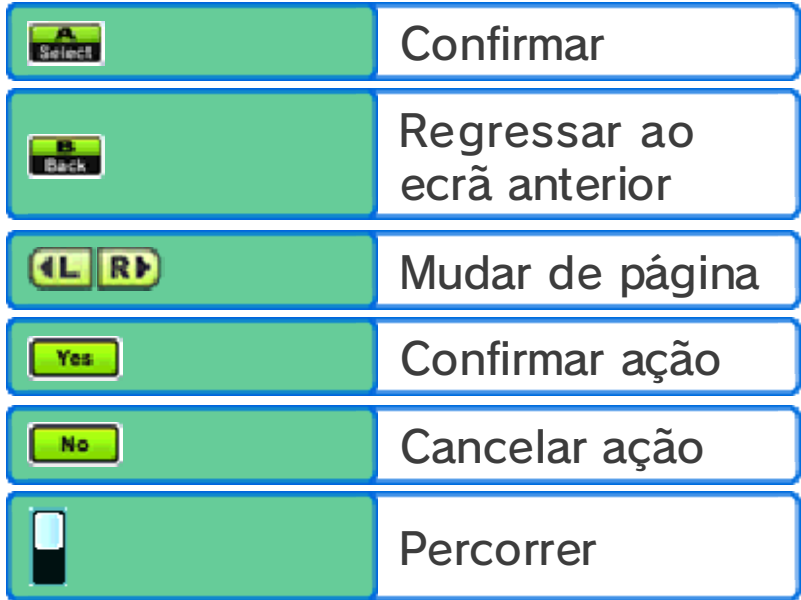

# História (págs. 9-12) Controlos do Modo de

Toque com o stylus no ecrã táti l e deslize-o n a direção desejad a para se mover .

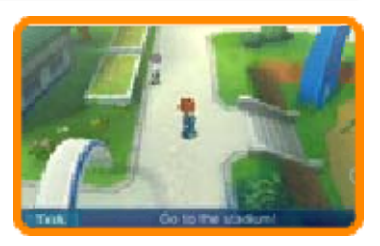

Desenhar uma linha comprida deslizando o stylus fará a personagem correr.

#### Falar e Interagir

As personagens e os objetos com os quais poderá falar ou interagir irão apresentar os seguintes símbolos quando se aproximar deles.

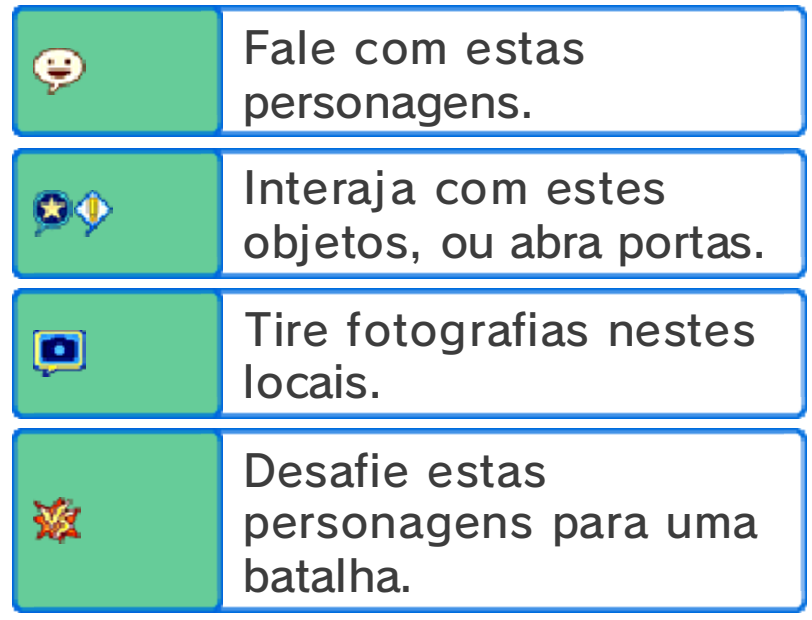

Avançar o Texto

Toque no ecrã tátil para fazer o texto avançar sempre que for apresentada uma mensagem.

Ver o Main Menu (menu principal) e o Map (mapa).

Toque em **Wa** para apresentar o Main Menu (págs. 11-12), toque e m para ver o mapa, e toque e m para ver as conversas no InaLink.

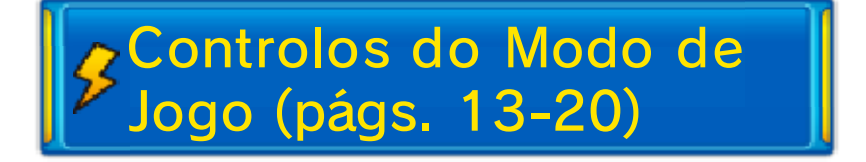

Toque num jogado rda sua equipa e deslize o stylus par a desenhar uma linha . O jogador ir á

**INAZUMA ELEVEN GO CHRONO STONES** 

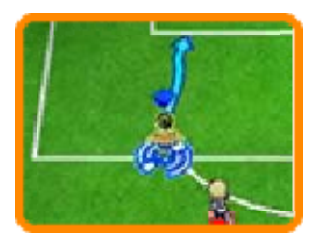

mover-se seguindo a linha que desenhou. Toque noutro jogador da sua equipa para lhe passar a bola, e na baliza adversária para rematar. Para informações detalhadas sobre estes controlos, consulte as páginas relevantes (págs. 13-19).

Avance no jogo no Modo de História explorando diversos locais, falando com pessoas e dirigindo-se aos objetivos.

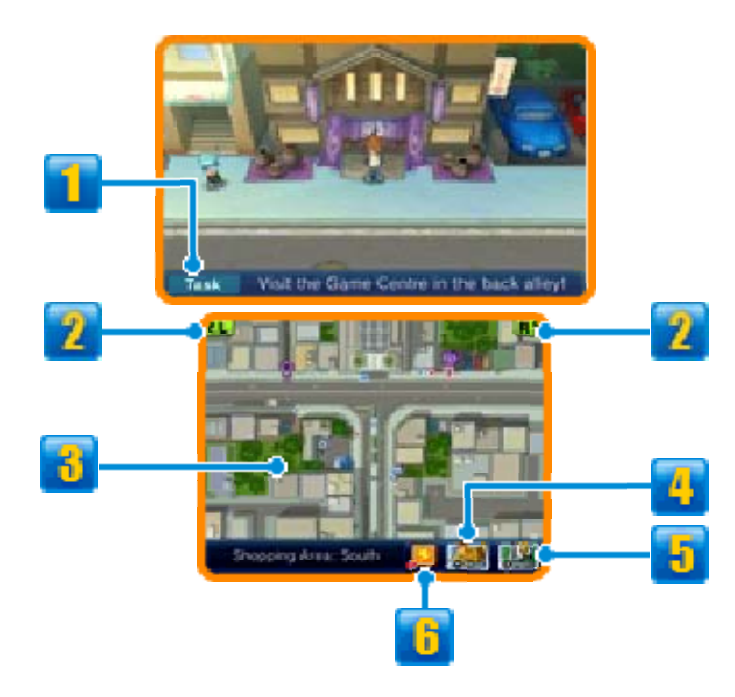

### **Task**

Em Task (tarefa) é apresentado o seu objetivo atual.

### $2$  Símbolos de  $L/R$

Toque-lhes para mudar o ângulo da câmara.

# *<u><b>J</u>* Minimapa

Veja a sua posição atual e informações sobre as suas redondezas.

- **T** Posição e orientação atual
- Outras personagens
- **Direção do objetivo atual**
- Objetivo atual
- Lojas (pág. 10)
- **O** Ponto de restauro (pág. 10)

 $\mathcal{B}$  Local de treino especial (págs. 10, 24) **B** Competition Route (percurso de competição) (pág. 25) **W** Vendedor de cartas PalPack (pág. 26)

# **4** Símbolo do Mapa

Toque-lhe para apresentar o Map (mapa). Pode tocar no destino que deseja atingir no mapa para viajar até lá.

♦ Poderá viajar para mais locais à medida que avançar no jogo.

# Símbolo do Menu

Toque-lhe para abrir o Main Menu (menu principal) (págs. 11-12).

# **InaLink**

Toque neste símbolo para ver as conversas no InaLink.

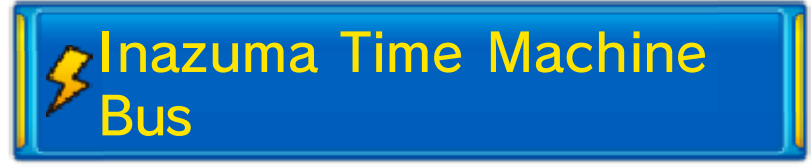

Entre no Inazum a Time Machine Bu s (autocarr o máquina-do-temp o Inazuma) par a

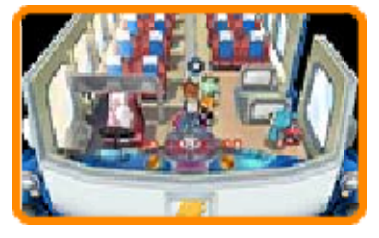

viajar até diversos locais e períodos temporais. Interaja com o dispositivo ao lado do banco do condutor para escolher o seu destino.

### **Batalhas**

Ao longo d oModo d e História, d e vez em quand o irá se r

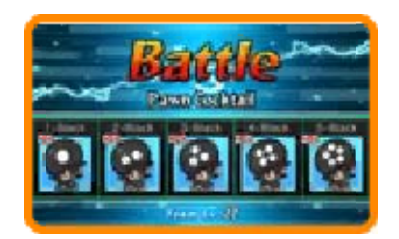

ه و چ

desafiado para uma batalha de futebol de cinco. Os controlos são os mesmos do Modo de Jogo (págs. 13-20), mas precisará de cumprir as condições de vitória dentro do tempo limite para levar a melhor sobre os seus adversários. Vença para receber experience points (pontos de experiência) e outras recompensas.

#### **INAZUMA ELEVEN GO CHRONO STONES**

### 10 Serviços

À medida qu e progredir n o jogo, ficarã o disponívei s diverso s serviços n o Modo de História.

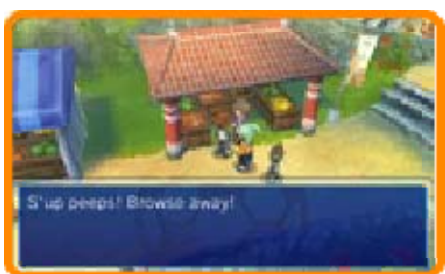

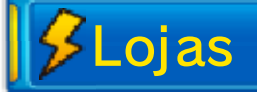

Gaste Prestige Point s (pontos de prestígio ) (pág. 11) par a comprar itens. Fal e com o assistente d a

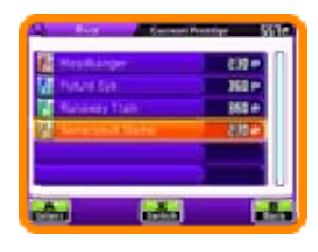

loja, escolha um item e toque em ou use ou para alterar e a quantidade. Toque em "Select" (selecionar) ou prima  $\circledA$  para comprar um item.

# **O** Tipos de lojas

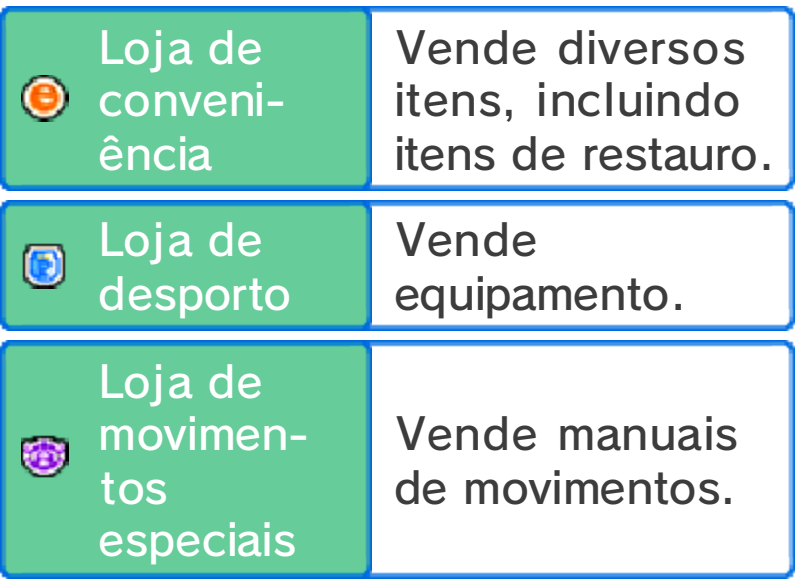

# Pontos de Restauro

Gaste Prestige Point s para restaurar os F P (pontos de condiçã o física) e os T P (pontos de técnica )

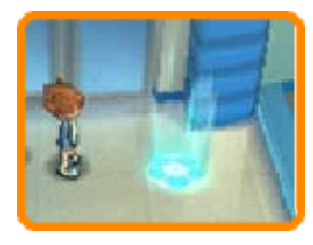

(pág. 11) de todos os jogadores da sua equipa.

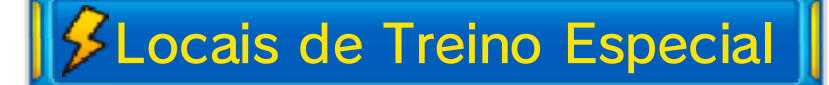

Gaste Prestige Point s para melhorar as stat s (estatísticas) do s jogadores da su a equipa (pág. 21).

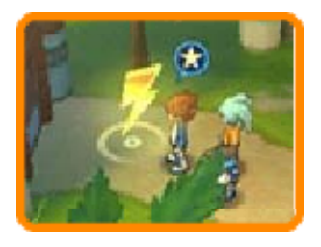

ق ق

**INAZUMA ELEVEN GO CHRONO STONES** 

### 11 O Menu Principal

Toque em  $\frac{m}{m}$  ou prima  $\otimes$  para abrir o ecrã do Main Menu (menu principal). Aqui pode verificar as informações sobre a sua equipa ou selecionar as diversas opções do menu (pág. 12).

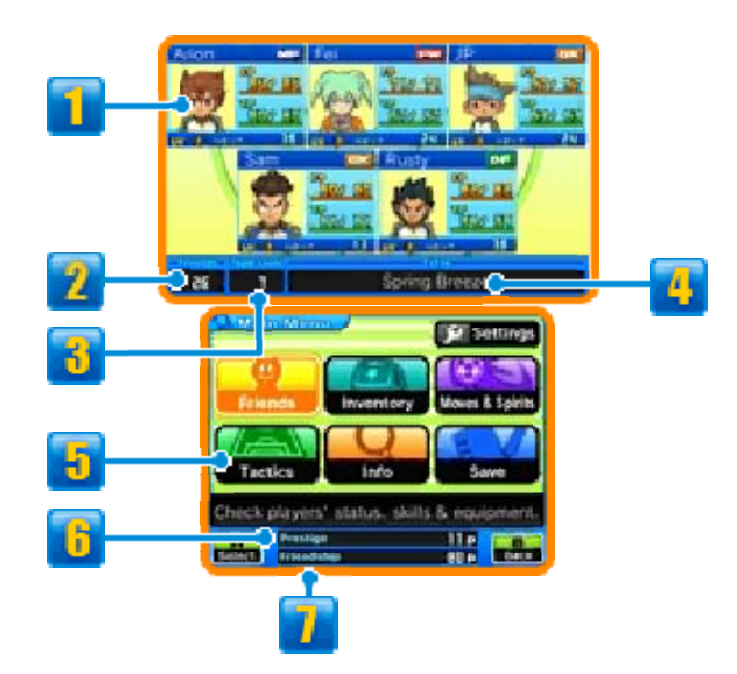

# **Informações Sobre a Equipa**

O estado dos membros atuais da sua equipa de batalha. O símbolo no canto superior direito indica a posição preferida deles no campo (pág. 23).

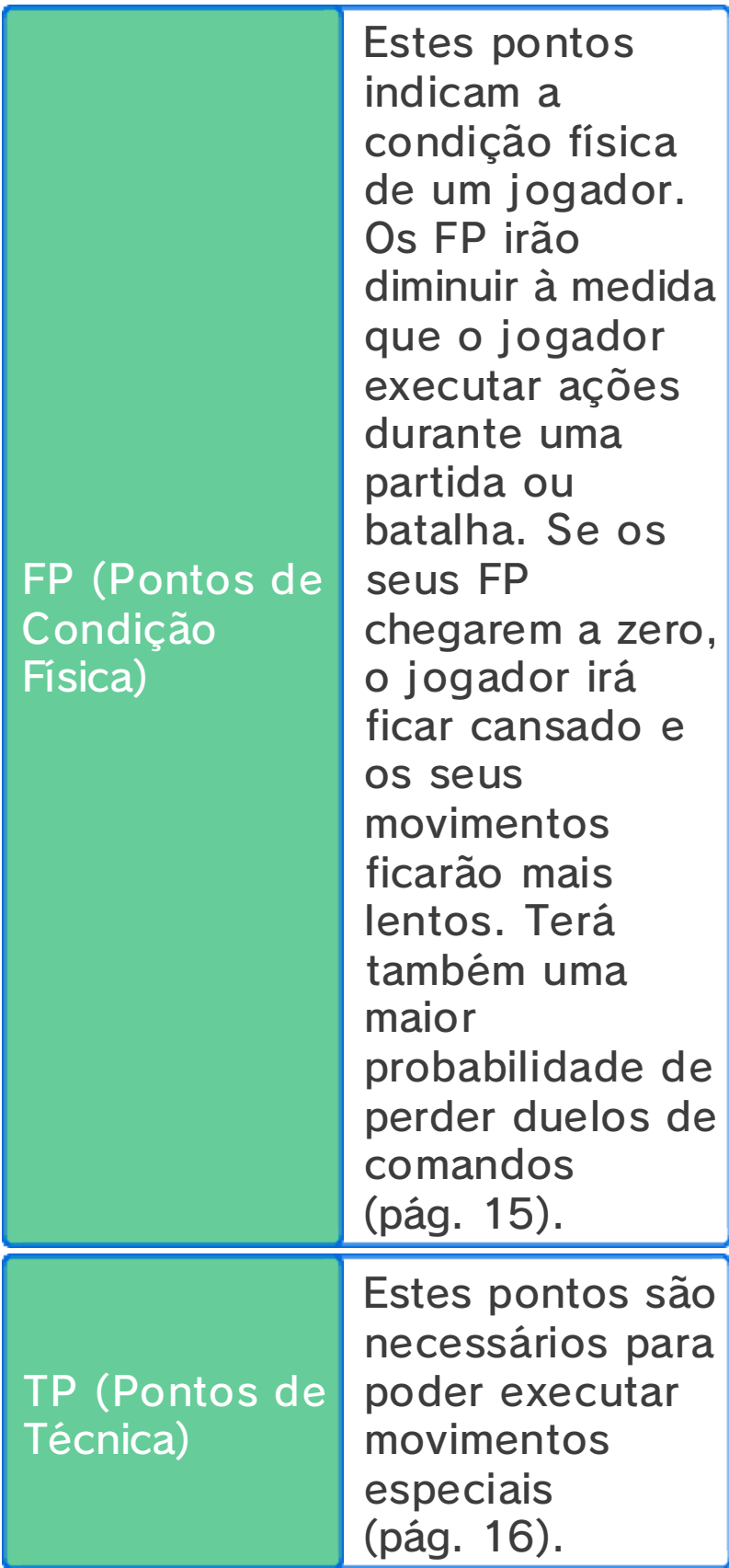

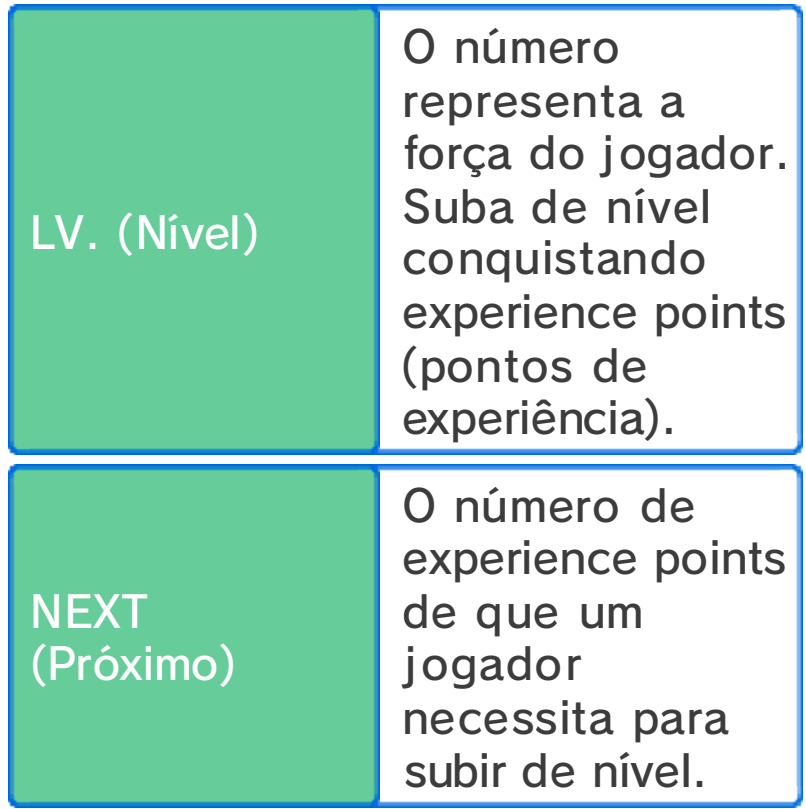

♦ Os jogadores que apresentem o símbolo Uut (ausente) não o irão seguir à medida que explora o mapa, mas irão regressar e juntar-se a si para uma partida ou uma batalha. Os jogadores com um contorno a vermelho não irão comparecer nas batalhas.

**2** Número de Friends (amigos)

# **B** Team Level

O Team Level (nível da equipa) indica o nível geral da força da sua equipa.

# **Title**

O título da sua equipa. Irá mudar à medida que a história progredir e de acordo com as habilidades dos seus jogadores principais.

# **D** Opções do Menu

Selecione uma opção para executar diversas ações.

 $\triangle$  Algumas opções apenas ficarão disponíveis à medida que for atingindo determinados pontos no jogo.

# **b** Prestige Points

Use os Prestige Points (pontos de prestígio) para fazer compras, restaurar os FP e TP da sua equipa, para treinos especiais, entre outras coisas (pág. 24). Ganhe Prestige Points vencendo partidas e batalhas.

# **T** Friendship Points

Os Friendship Points (pontos de amizade) são necessários para recrutar novos jogadores. Ganhe Friendship Points vencendo partidas e batalhas.

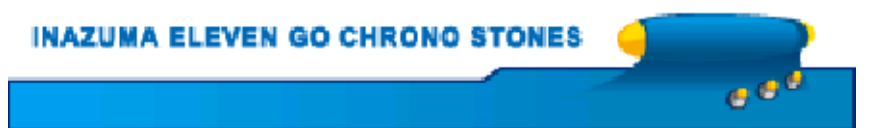

Poderá selecionar as seguintes opções a partir do Main Menu (menu principal).

Friends

Em "Friends" (amigos) pode ver informações sobre os seus jogadores (pág. 21) e o seu equipamento. Selecione um jogador para fazer o seguinte:

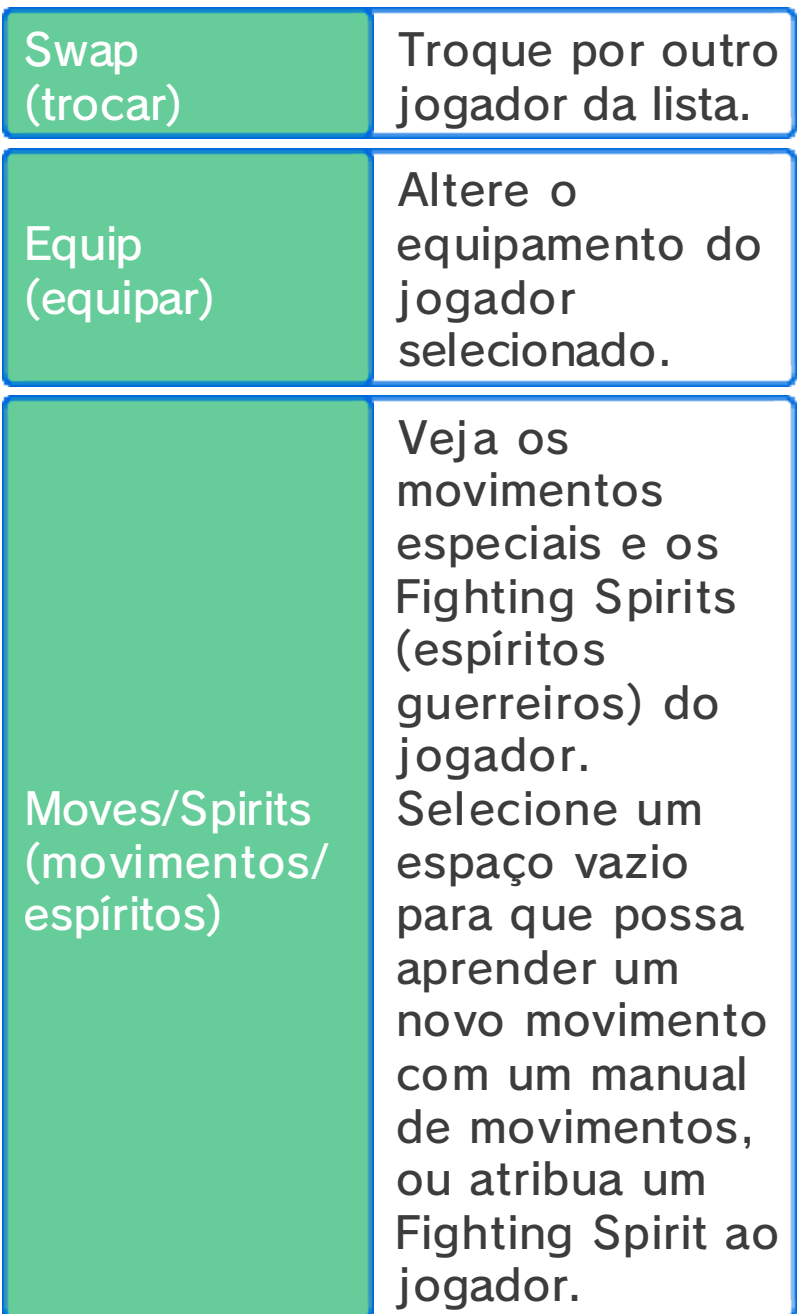

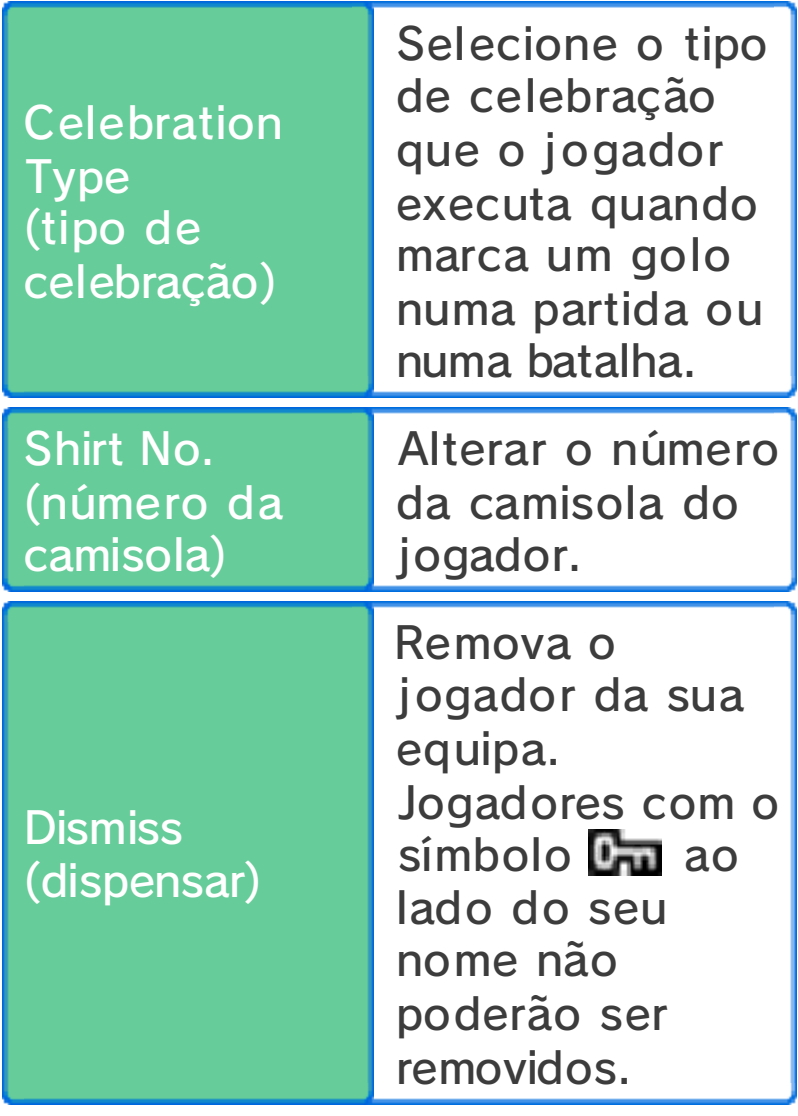

# **SInventory**

Em "Inventory" (inventário), veja os seus itens, adquira novos jogadores através de cartas PalPack (pág. 26), altere o equipamento dos seus jogadores, a roupa e o emblema da sua equipa, e veja as celebrações que os jogadores executam quando marcam golos.

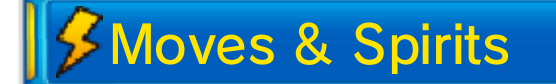

Na opção "Moves & Spirits" (movimentos/espíritos), pode ver os movimentos especiais e os Fighting Spirits dos seus jogadores. Estes podem ser aprendidos através de manuais de movimentos e manuais de espíritos.

# **Tactics**

Em "Tactics" (táticas) pode alterar a composição da equipa e as formações para diferentes tipos de partidas e batalhas.

 $\frac{2}{3}$ Info

Na opção "Info" (informações) pode aceder a informações sobre equipas, jogadores, etc.

**Save** 

Guarde a sua progressão atual selecionando a opção "Save" (guardar). Quaisquer dados que não forem guardados serão perdidos, por isso tenha cuidado.

Settings

Ajuste diversas definições de jogo através da opção "Settings" (definições).

ا ۾ ن

MA ELEVEN GO CHRONO STONES

### 13 Progredir no Modo de Jogo

O Modo de Jogo tem início de cada vez que joga uma partida de futebol contra uma equipa rival. Movimente os seus jogadores usando o stylus no ecrã tátil e dê o seu melhor para derrotar os seus adversários. Selecione "Menu" no princípio da partida ou no intervalo para usar itens, equipar jogadores e alterar a

formação.

♦ Apenas poderá usar até três itens numa partida.

# Ecrã da Partida

Percorra o campo durante uma partida usando  $\mathbb{O}/\mathbb{G}/\mathbb{O}/\mathbb{O}/\mathbb{O}$ .

◆ Prima **START** ou **SELECT** para alternar as seguintes informações: os círculos vermelhos e azuis aos pés dos jogadores, os tipos de elementos (pág. 21), FP (pontos de condição física) e TP (pontos de técnica), e os nomes dos jogadores.

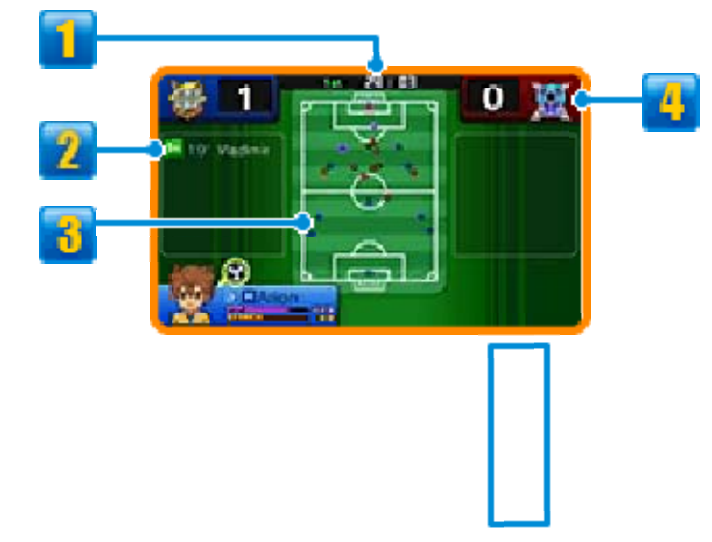

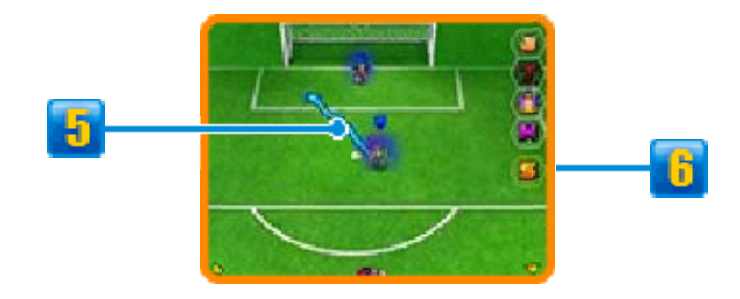

# **T** Tempo Decorrido

A duração das partidas é dividida em duas partes.

Marcadores e Minuto do Golo

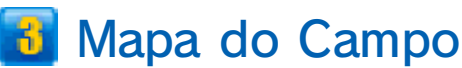

● Jogadores da sua equipa ● Jogadores da equipa rival

- **Golos Marcados**
- **El Direção do Movimento do** Jogador

# **G** Símbolos da Partida

Toque-lhes para executar diversas ações.

♦ Após ter sido executada, a ação ficará indisponível durante algum tempo.

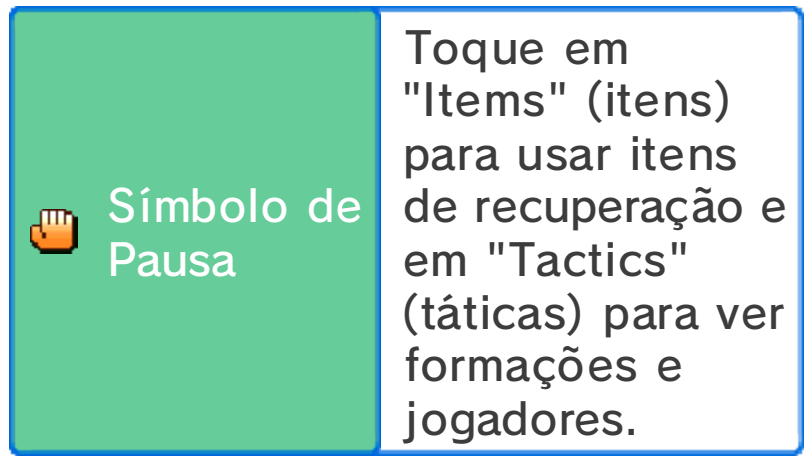

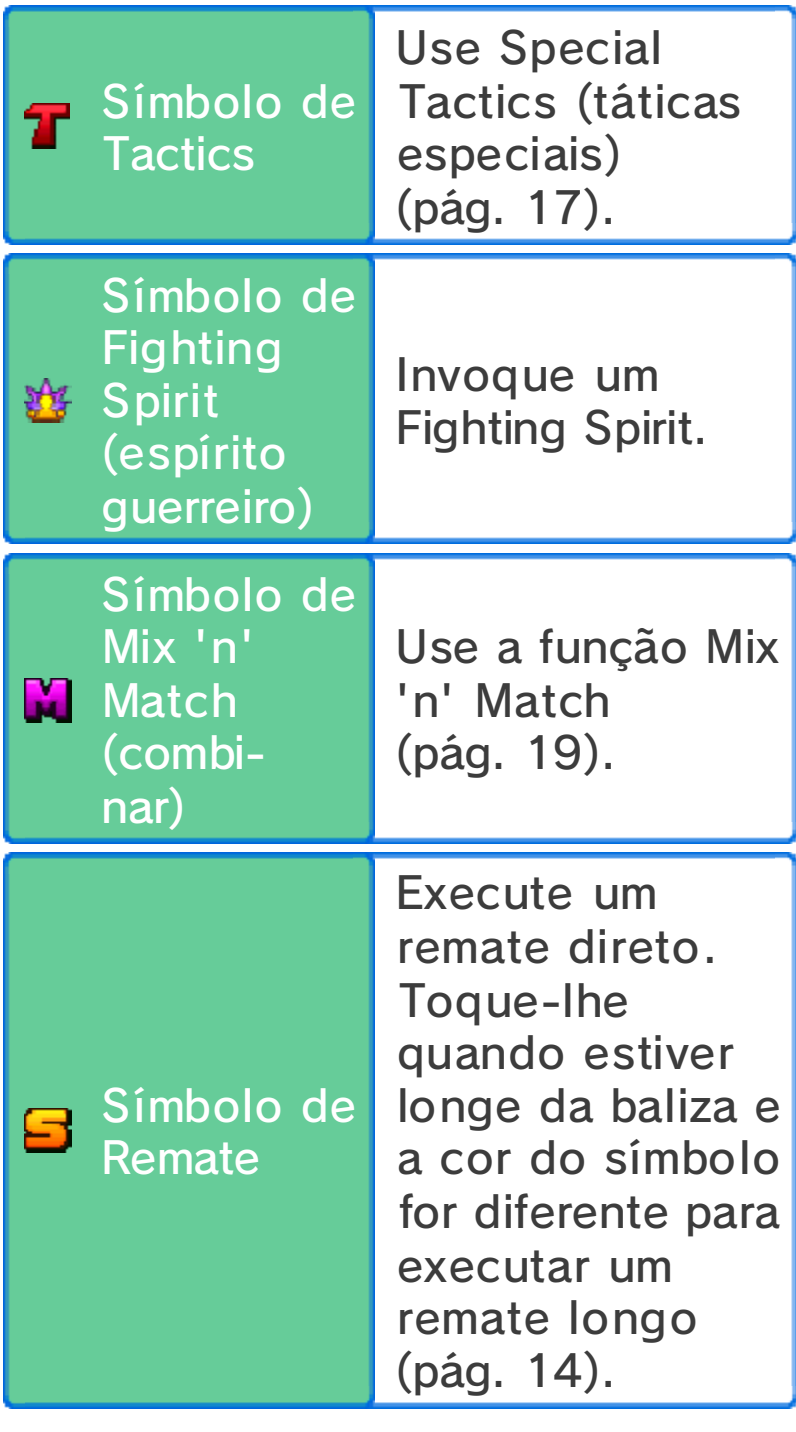
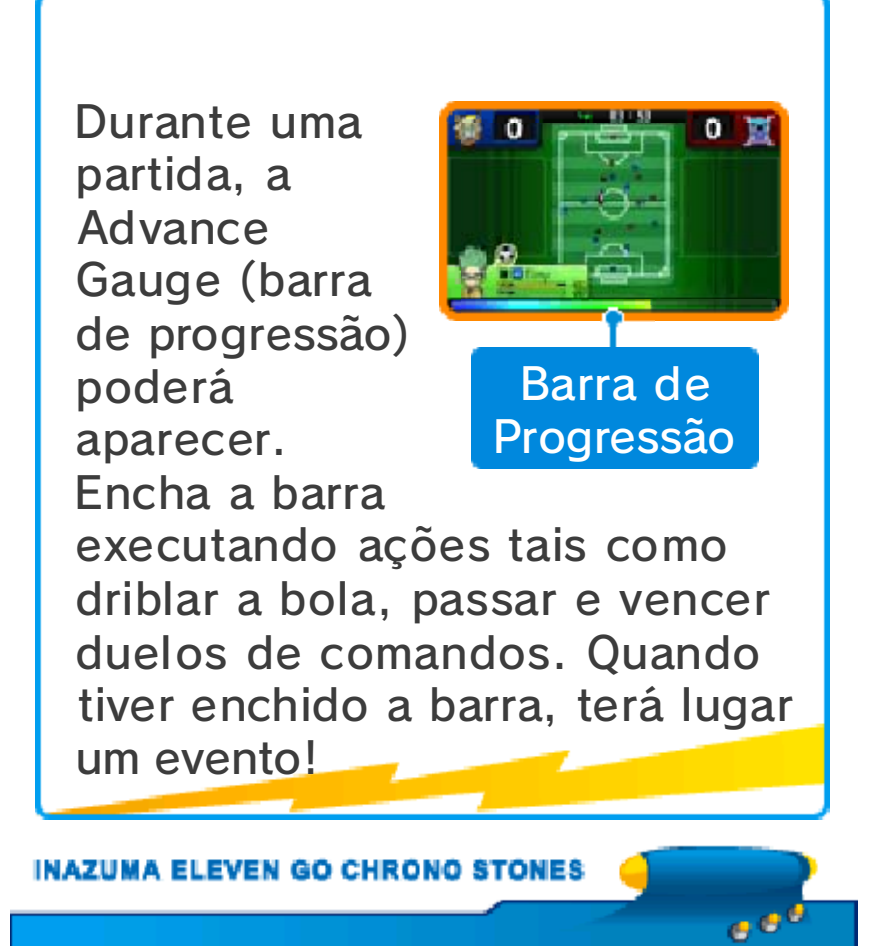

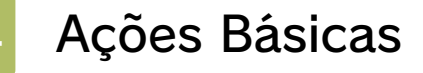

## **Movimentar-se**

Toque num jogador e deslize o stylus pel o ecrã tátil par a desenhar uma linha . O jogador ir á

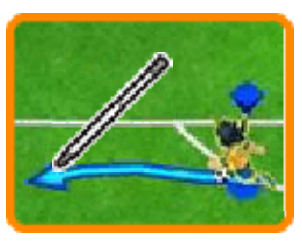

mover-se ao longo dessa linha.

♦ Mesmo que não indique um caminho para os seus jogadores, eles irão mover-se automaticamente dependendo do que os rodeia.

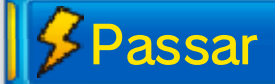

Quando um dos seu s jogadores tiver a posse de bola, toqu e noutro jogador par a passar, ou noutr o

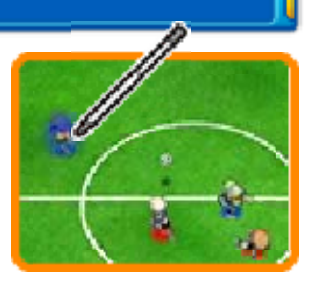

ponto do campo para chutar a bola para esse lugar.

Se passar a bola ligeiramente para a frente de um jogador, ele irá correr para a apanhar.

◆ O tipo de passe mudará dependendo da situação durante a partida.

### A Regra de Fora-de-Jogo

Quando efetuar um passe, se tiver menos que dois jogadores adversários entre o jogador que vai receber a bola e a baliza do seu adversário (por exemplo um defesa e o guarda-redes) irá sofrer uma falta de offside (fora-de-jogo).

## *<u>S*Defesa</u>

Se tocar no jogado r adversário que tem a posse de bola , quaisquer jogadore s da sua equipa qu e

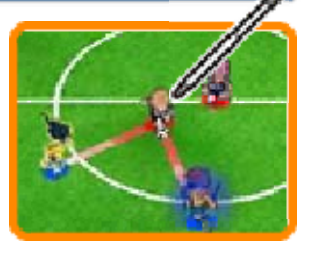

estejam por perto irão correr para o adversário e tentar recuperar a bola.

Bloquear Remates

Os jogadores com movimentos especiais marcados com a letra "B" poderão bloquear remates se estiverem perto da trajetória do remate de um adversário.

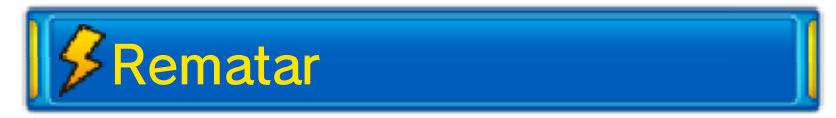

Quando um dos seu s jogadores tiver poss e de bola na s proximidades d a baliza adversária ,

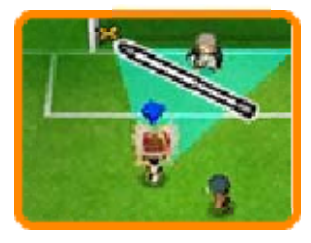

toque na baliza para rematar. Escolha o tipo de remate, depois a força e, por fim, confirme o remate. Toque no símbolo do relâmpago para executar um movimento especial (pág. 16).

## Remate Direto

Se um jogador da sua equipa estiver em frente à baliza, toque na baliza imediatamente antes dele receber um passe para executar um remate direto. Estes remates têm uma grande probabilidade de serem bem sucedidos.

## Remates Encadeados

Quando remata, se estiver um jogador com um movimento especial marcado com a letra "C" na trajetória do remate, ele também poderá chutar a bola, criando um remate em cadeia.

## Remate Longo

Mesmo que esteja ainda longe d abaliza adversária, pode tocar e m ou percorrer o campo e tocar na baliza para executar um remate longo a partir do ponto onde estiver. Quando estiver a rematar, também poderá executar movimentos especiais que estejam marcados

com a letra "L". Tenha em atenção que não poderá usar  $\Box$  durante as batalhas.

### Bónus de Boas Jogadas

Executar remate sencadeados , vencer duelos d e comando s

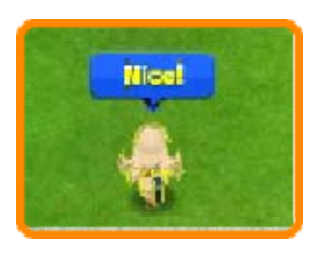

sucessivamente e outras demonstrações de habilidade semelhantes irão valer-lhe experience points (pontos de experiência) de bónus. Esteja atento à mensagem "Nice!" (Boa!).

**INAZUMA ELEVEN GO CHRONO STONES** 

Quando jogadores de equipas diferentes se intercetam uns aos outros para disputar a posse da bola, acontece um duelo de comandos. Toque num comando para o selecionar. O jogador que vencer irá sair do duelo com a posse da bola.

## **Comandos** Ecrã do Duelo de

Quando acontece um duelo de comandos, é apresentado o seguinte ecrã:

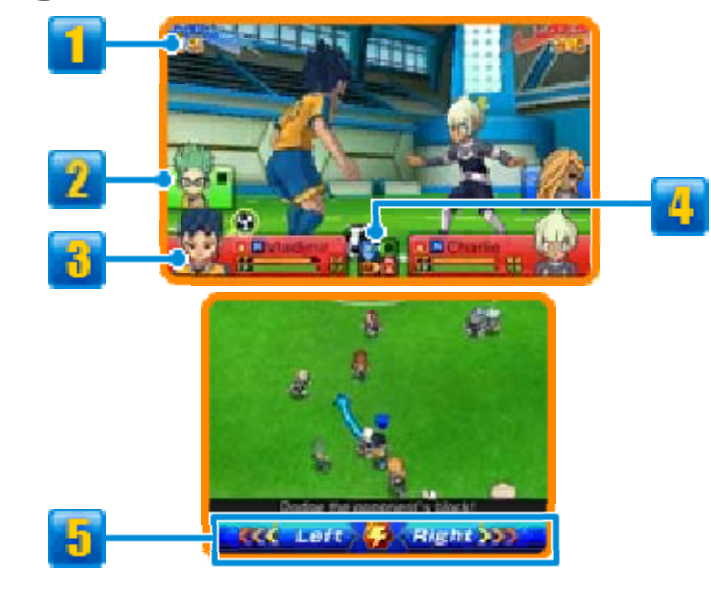

### **Base Power**

O valor de Base Power (poder essencial) é determinado pelas estatísticas dos jogadores. Quanto maior for este número, maior é a probabilidade que o jogador tem de vencer o duelo.

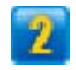

**2** Colegas de equipa próximos

## **3** Informação sobre o Jogador

Os FP (pontos de condição física), os TP (pontos de técnica) e o tipo de elemento (pág. 21) dos jogadores. O jogador que tiver a posse da bola terá o símbolo **O** ao lado da sua informação.

## *A* Mapa de Relações entre os Elementos

## **Fi** Comandos

Escolha entre "Left" (esquerda) ou "Right" (direita). Se escolher a direção oposta da que o oponente escolher, irá seguir caminho automaticamente. Se escolher a mesma direção, o vencedor será decidido consoante o Base Power (poder de base) dos jogadores. Toque no símbolo do relâmpago para executar um movimento especial (pág. 16).

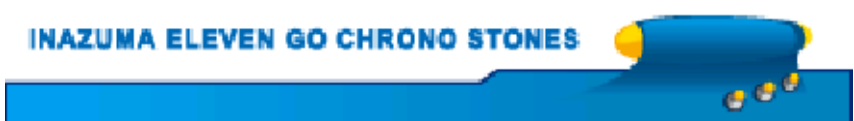

### 16 Movimentos Especiais

Quando estiver adefinir o tipo d e remate ou d e defesa, ou n o início de um duel o

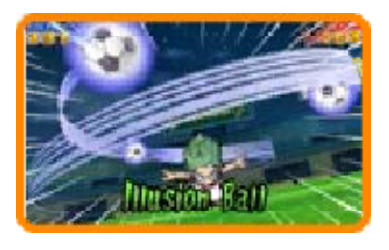

de comandos, toque no símbolo do relâmpago para gastar TP (pontos de técnica) e executar um movimento especial.

- $\blacklozenge$  Por vezes, os movimentos especiais não serão bem sucedidos. Se isto acontecer, os TP do jogador apenas irão decrescer ligeiramente.
- ◆ Quando o seu jogador e um jogador rival tentarem executar um movimento especial ao mesmo tempo, o movimento especial que será executado será decidido consoante as estatísticas dos jogadores e a força do movimento especial.

## Especiais Tipos de Movimentos

Dependendo do tipo, diferentes movimentos especiais podem ser executados em situações diferentes. Shot (remate), Dribble (drible), Block (bloquear) e Save (defender) são movimentos que podem ser executados durante uma partida ou uma batalha, enquanto que os efeitos dos movimentos de Skill (habilidade) serão aplicados automaticamente a partir do momento em que o jogador os tenha aprendido.

### Desenvolvimento de Movimentos Especiais

Se um movimento especial for executado com sucesso um determinado número de vezes durante as partidas ou batalhas, será adicionada informação (por exemplo V2, L5, etc.) ao nome do movimento e este tornar-se-á mais poderoso.

**INAZUMA ELEVEN GO CHRONO STONES** 

## **Táticas Especiais**

Toque em **T** para gastar TT P (pontos de técnic a da equipa) e executar uma da s

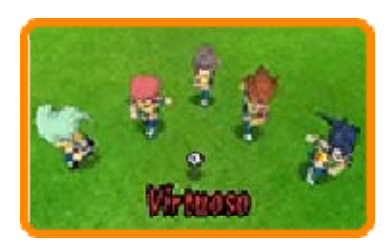

táticas especiais da sua equipa.

◆ Quando a sua equipa e a equipa rival tentarem executar uma tática especial ao mesmo tempo, a tática especial que será executada será decidida consoante as estatísticas gerais das equipas e o poder das táticas.

## **Especiais** Tipos de Táticas

Existem três tipos de táticas especiais: Attack (ofensivas), Defense (defensivas) e Both (ambas). Podem ser usadas em diversas situações.

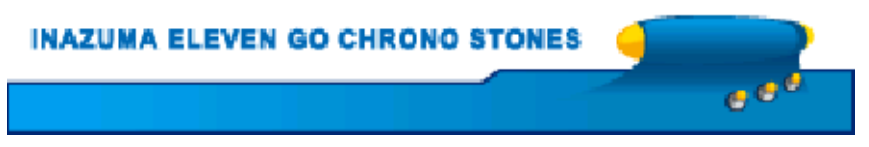

## 18 Fighting Spirits

# Usar um Fighting Spirit

Toque em <mark>a</mark> para invocar um do s Fighting Spirit s (espíritos guerreiros ) dos seus jogadores .

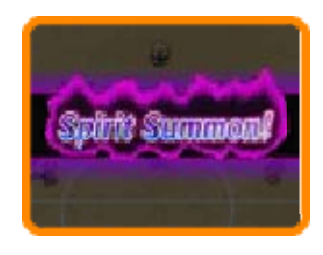

Também poderá aplicar a função Armourfy (armadura) ao seu Fighting Spirit.

◆ Poderá ter até três Fighting Spirits em campo ao mesmo tempo numa partida.

Invocar um Fighting Spirit

Selecione u m Fighting Spirit d a lista e, e m seguida , "Summon "

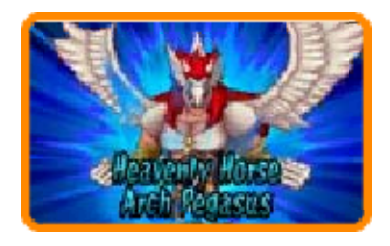

(invocar) para invocar um Fighting Spirit.

Quando um jogador tiver invocado um Fighting Spirit, a probabilidade de sucesso dos seus remates e das suas defesas aumenta significativamente, bem como a probabilidade de vencer duelos de comandos. Também ficarão disponíveis poderosos movimentos de espírito.

◆ Quando um Fighting Spirit estiver em campo, os comandos do jogador que o tiver invocado irão mudar e ele não poderá executar movimentos especiais.

## Armourfy

Selecione u mFighting Spirit d a lista e, e m seguida, selecion e "Armourfy" par a

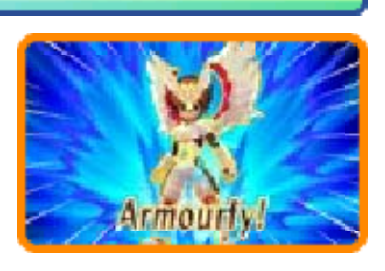

envolver o corpo do jogador na aura do seu Fighting Spirit. Quando tiver a função Armourfy ativada, a probabilidade de sucesso dos seus remates e das suas defesas, bem como a probabilidade de vencer duelos de commandos, aumentará ainda mais do que quando invoca um Fighting Spirit. Os seus movimentos especiais também ficarão mais poderosos.

 $\blacklozenge$  Não poderá usar movimentos especiais enquanto estiver a usar a função Armourfy.

## Um Fighting Spirit de Mix 'n' Match

Quando estiver a usar a função Mix 'n' Match (combinar) (pág. 19), um jogador pode usar qualquer Fighting Spirit disponível.

P (pontos de espírito

guerreiro)

Um Fighting Spirit usa FSP enquanto estiver em campo. Quando os FSP de um Fighting Spirit se esgotarem, ele extinguir-se-á e os FP (pontos de condição física) do jogador diminuirão consideravelmente. A quantidade de FSP usada é diferente consoante um Fighting Spirit é invocado ou a função Armourfy é usada.

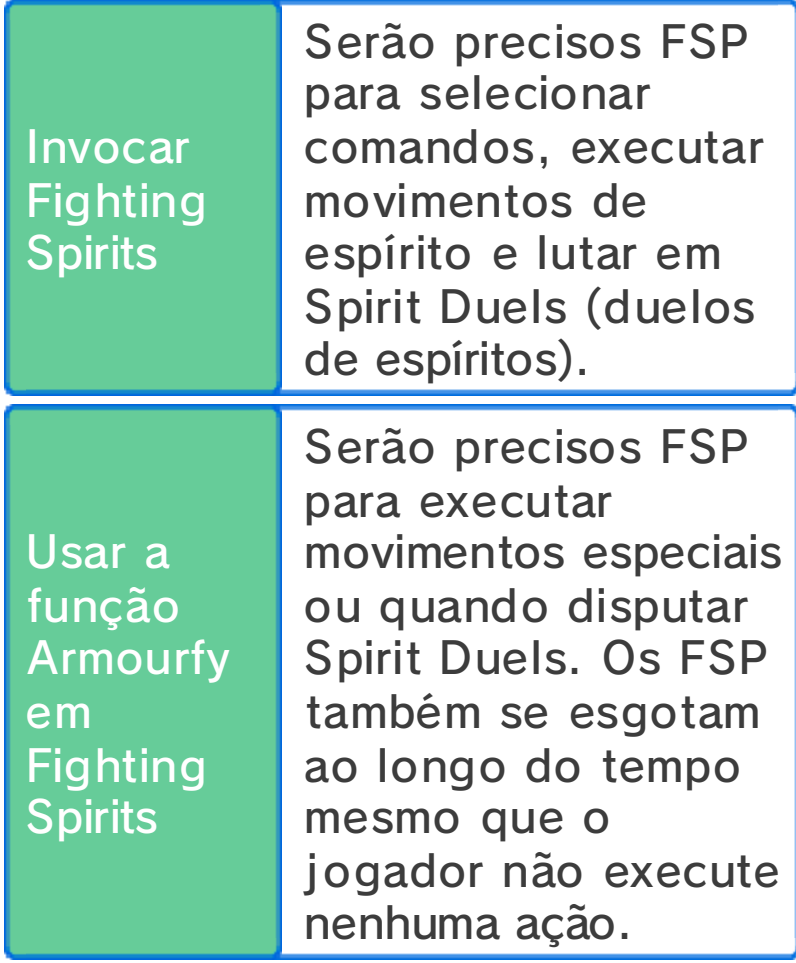

## Ligação de Espíritos

Depois de um Fighting Spirit se extinguir, poderá ser invocado ou usar a função Armourfy de novo, juntando os TP (pontos de técnica) de todos os jogadores da equipa.

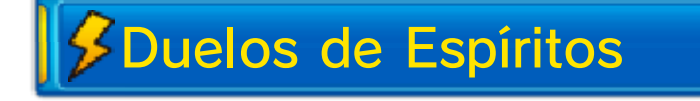

Se dois jogadores de equipas opostas que tenham invocado Fighting Spirits ou usado a função Armourfy se intercetarem para disputar a posse da bola, irá ter lugar um Spirit Duel (duelo de espíritos).

Os Spirit Duels são semelhantes aos duelos de comandos, nos quais ambos os jogadores selecionam um comando para se enfrentarem. Quando tiver a posse da bola pode selecionar "Attack" (atacar) ou "Charge" (carregar). Se estiver a tentar obter a posse da bola pode selecionar "Block" (bloquear) para tentar roubar a bola ao seu adversário. Também poderá ser capaz de executar um movimento de espírito ou um movimento especial aqui.

♦ Selecione "Armour" (armadura) quando tiver invocado um Fighting Spirit para usar a função Armourfy com o Fighting Spirit.

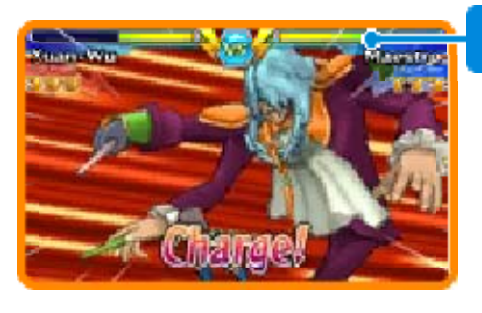

**FSP** 

Spirits **Desenvolver Fighting**  Os Fighting Spirits irão tornar-se mais fortes à medida que os for invocando ou usando a função Armourfy. À medida que aumentarem de nível, será adicionada informação indicadora da sua evolução ao seu nome.

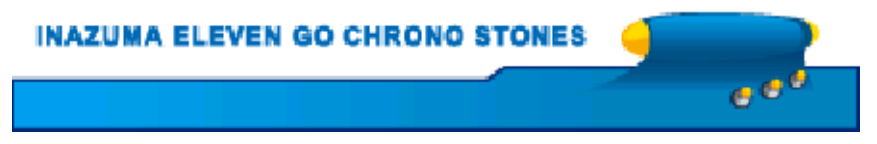

## 19 Mix 'n' Match

Toque em **A** para executar a funçã o Mix 'n' Matc h (combinar) . Selecione u m

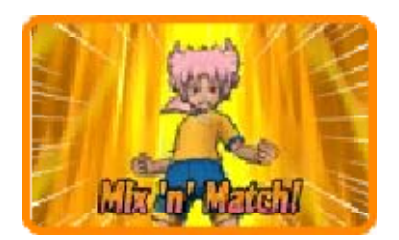

jogador e, em seguida, selecione "Mix 'n' Match".

## **Feitos de Mix 'n' Match**

Os jogadores qu e estejam a usar a função Mix 'n 'Match terão um a taxa de sucess o

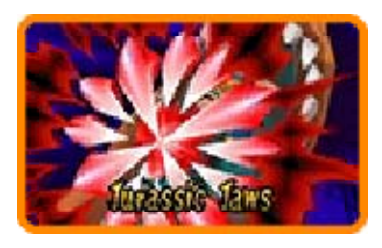

substancialmente mais elevada em duelos de comandos e quando rematarem ou defenderem remates. Também poderão usar os Fighting Spirits (espíritos guerreiros) do jogador com quem estão a partilhar a função.

◆ Quando estiver a usar a função Mix 'n' Match, poderá invocar um Fighting Spirit.

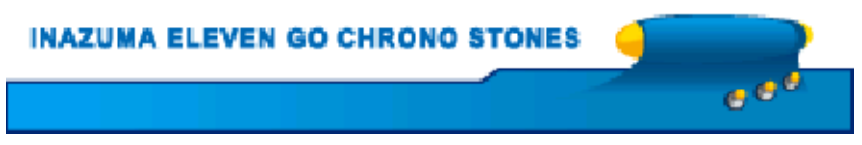

## 20 Após uma Partida

Se vencer uma partida, os seus jogadores irão receber experience points (pontos de experiência), bem como itens, Prestige Points (pontos de prestígio) e Friendship Points (pontos de amizade).

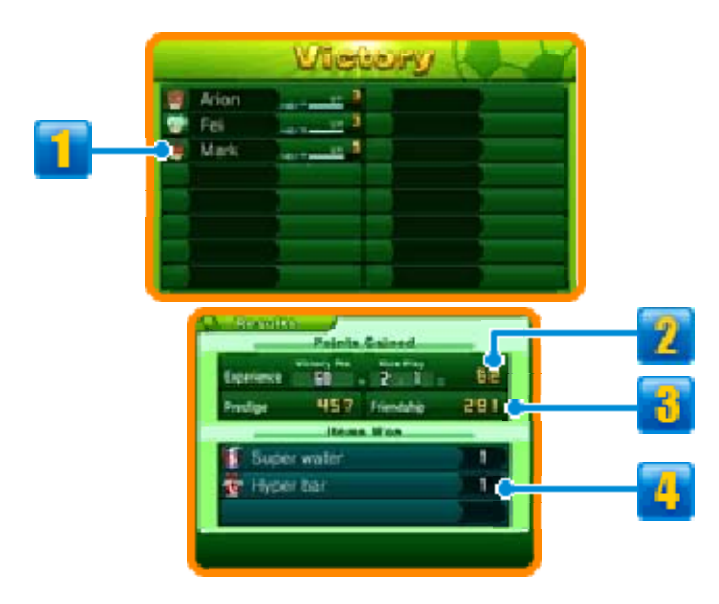

## **Il Informações sobre os Jogadores**

A barra representa os experience points de cada jogador. Quando ficar cheia, o jogador subirá de nível e ficará mais forte.

## **2** Pontos Conquistados

Se vencer a partida, os Victory Points (pontos de vitória) e Nice Play Bonus (bónus de boas jogadas) (pág. 14) que ganhar irão dar-lhe experience points.

**B** Prestige Points e Friendship Points Conquistados

## 4 Itens Conquistados

### Grandes Penalidades

Se a equipa defensora cometer uma falta na sua grande área, será marcada uma grande penalidade a favor da equipa atacante. Se as duas equipas estiverem empatadas no final de uma partida, os jogadores terão de marcar grandes penalidades. Toque num percurso de remate, no caso do atacante, ou num percurso de defesa, no caso do guarda-redes. Numa disputa de penaltis para decidir o resultado de uma partida, pode mudar o poder do pontapé ou a força da defesa tocando no símbolo "Power" (poder) e definindo On (ligado). Este procedimento pode ser realizado até três vezes em cada fase de desempate através da marcação de grandes penalidades.

### **INAZUMA ELEVEN GO CHRONO STONES**

ا ق ق

### **Estatísticas e Elementos**

## $$$  Stats

Cada jogador tem oito stats (estatísticas) diferentes. À medida que ganham experience points (pontos de experiência) e sobem de nível, os jogadores tornam-se mais fortes e as suas estatísticas aumentam.

## **O** Tipos de Estatísticas

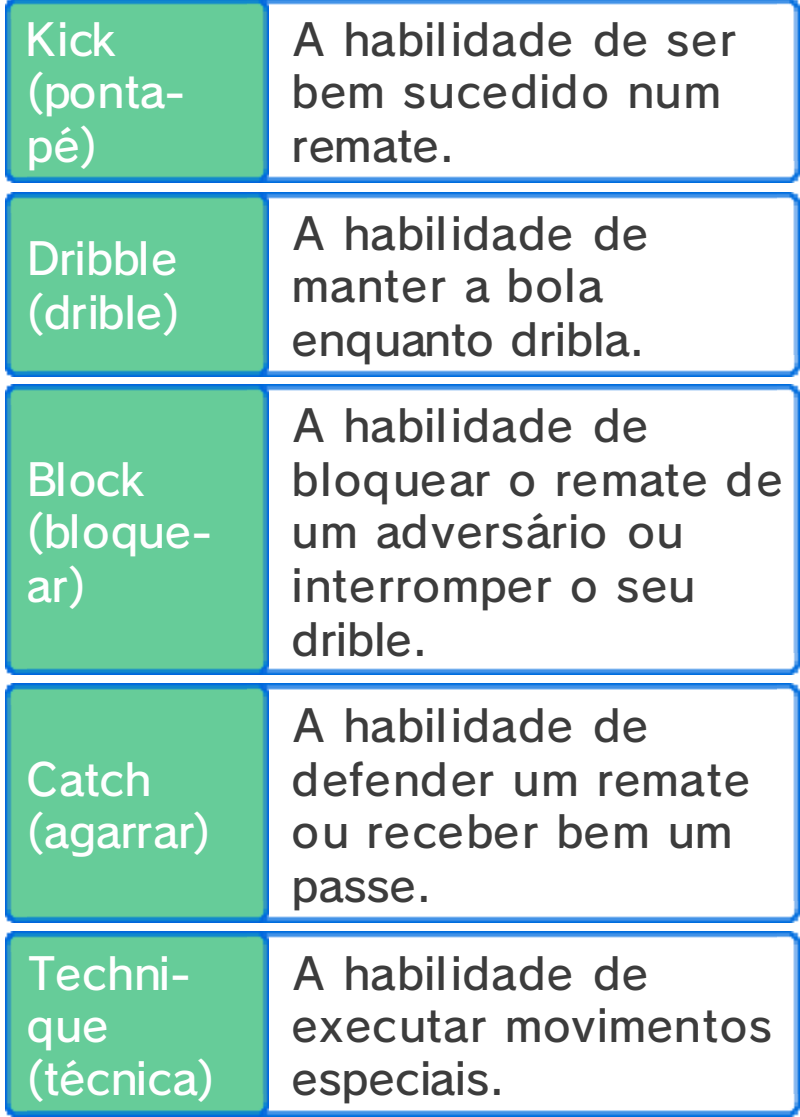

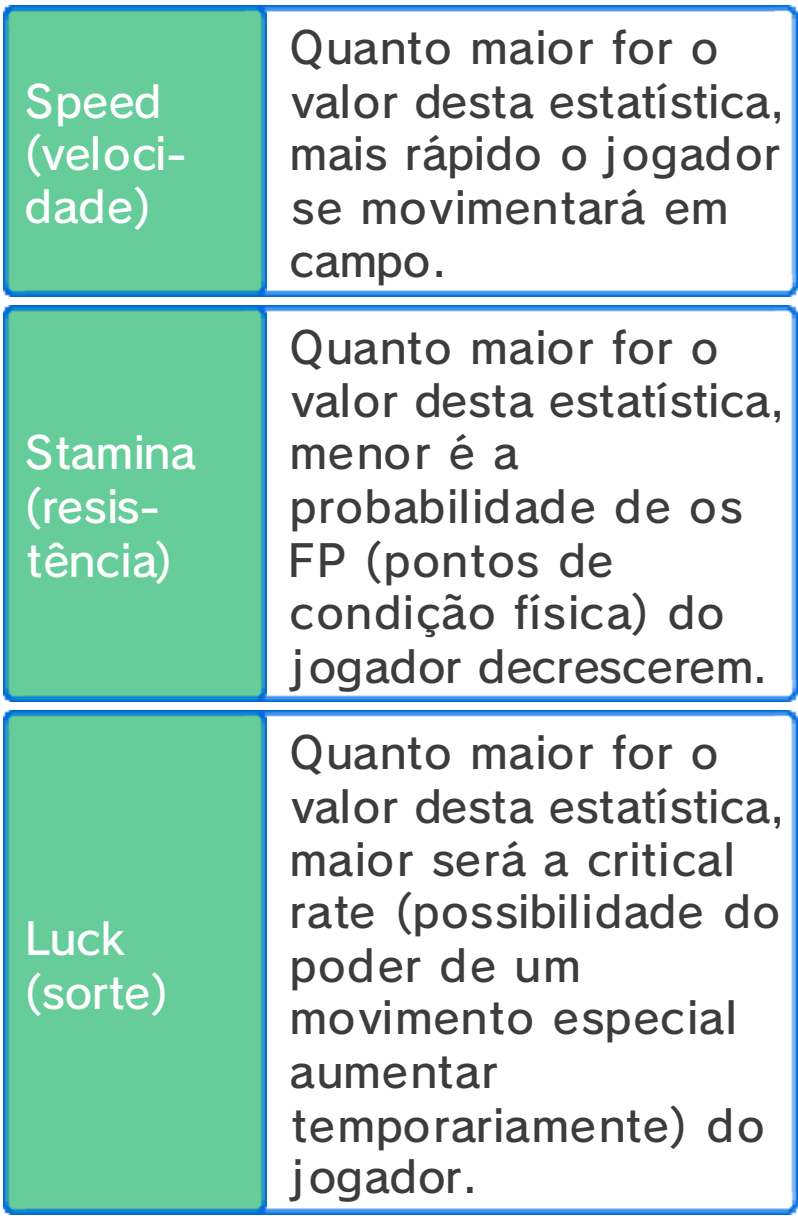

# $\sqrt{\frac{2}{5}}$ Elementos

Os jogadores e os movimentos especiais dividem-se entre quatro tipos de elementos diferentes.

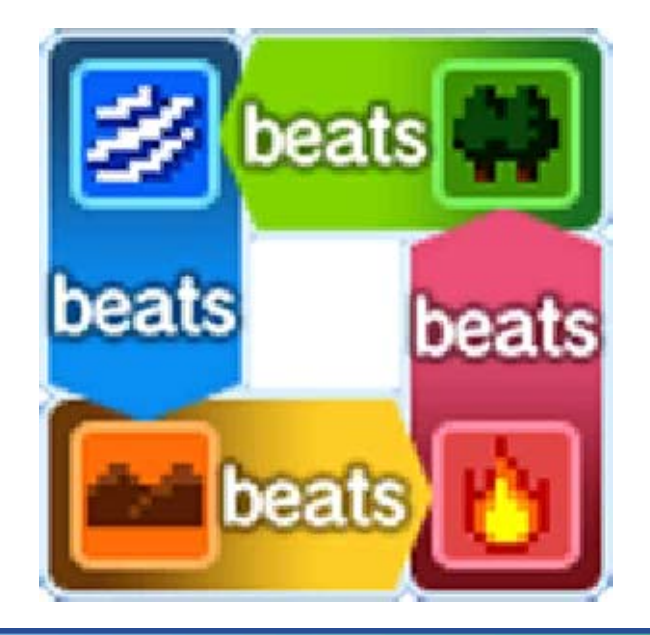

## Duelos de Comandos e Elementos

Os elementos influenciam o resultado dos duelos de comandos. Adicionalmente, se outro jogador da sua equipa com o mesmo tipo de elemento estiver por perto, o poder do jogador e a probabilidade de vencer aumentarão. Se três jogadores da mesma equipa com o mesmo tipo de elemento estiverem perto uns dos outros, o efeito e a probabilidade de vencer serão ainda maiores.

Movimentos Especiais e Elementos

O poder de um movimento especial irá aumentar se o tipo de elemento do jogador for o mesmo que o do movimento especial.

Sobre Movimentos Especiais Neutros

Alguns movimentos especiais são neutros e não têm nenhum elemento nem são afetados por elementos.

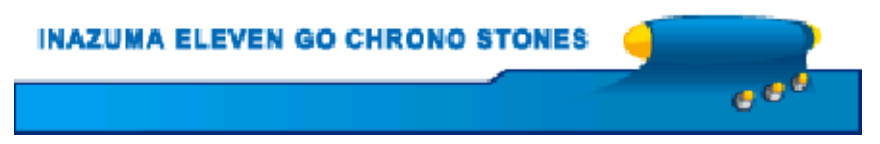

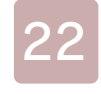

Os jogadores podem aprender movimentos especiais das seguintes formas:

Subir de Nível

Quando atingirem determinados níveis, os jogadores irão aprender novos movimentos especiais.

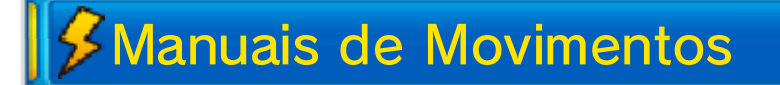

Adquira manuais de movimentos em diversos locais, tais como lojas. Selecione "Moves/Spirits" (movimentos/espíritos) dentro de "Friends" (amigos) no Main Menu (menu principal) e poderá ensinar aos seus jogadores novos movimentos especiais.

♦ Apenas poderá usar cada manual de movimentos uma vez.

Sobre a Sobreposição de Movimentos Especiais

Quando tiver completado o jogo, poderá apagar alguns movimentos especiais que os jogadores aprenderam sobrepondo outros no seu lugar.

## Usar Movimentos Especiais com a Função Mix 'n' Match

Os jogadores que tenham executado a função Mix 'n' Match (combinar) poderão usar até dois dos movimentos especiais da personagem com a qual se fundiram. Pode verificar quais os movimentos partilhados atualmente selecionando uma personagem em "Friends" no Main Menu e, em seguida, selecionando "Moves/Spirits".

ا ہے

**INAZUMA ELEVEN GO CHRONO STONES** 

### **Táticas**

Para apresentar o ecrã abaixo, selecione "Tactics" (táticas) no Main Menu (menu principal), selecione a sua equipa e "Formation" (formação), ou selecione "Tactics" antes de uma partida começar, durante um período de time out (pausa), etc. Aqui pode mudar as posições dos

jogadores tocando-lhes e arrastando-os para onde quiser. Em alternativa, poderá premir  $\circledA$  para os selecionar e movimentá-los com  $\odot$  $ou$   $\left\{ \cdot \right\}$ .

◆ Não poderá movimentar os jogadores durante uma pausa.

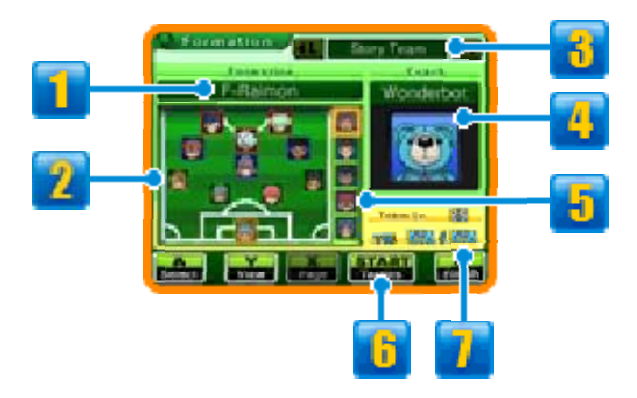

## **Formations**

Selecione a opção Formations (formações) para alterar a formação de uma equipa.

## **2** Jogadores e Posições

Selecione um jogador e as suas informações serão apresentadas no ecrã superior. A cor do seu contorno indica a sua posição.

■ Avançado (FW) ■ Médio (MF) ■ Defesa (DF) ■ Guarda-Redes (GK)

## **J** Tipo de Equipa

Percorra as suas equipas e altere as posições dos jogadores que pode usar na história principal, em batalhas e no modo multijogador.

## **4** Coach

Na opção Coach (treinador) pode mudar o treinador de uma equipa. A quantidade total de TTP (pontos de técnica da equipa) e a força das táticas especiais mudam consoante o treinador.

- ♦ Poderá alterar o treinador da equipa do modo história após ter completado o jogo.
- 

**J** Jogadores no Banco

## **Fi** Tactics

Toque no símbolo de "Tactics" ou prima *start* para verificar as táticas especiais da sua equipa.

## Team Lv. e TTP

Precisará dos pontos de Team Lv. (nível da equipa) e de TTP para executar táticas especiais.

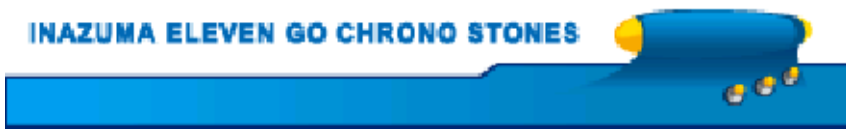

Aproveite os diversos locais de treino especial e gaste Prestige Points (pontos de prestígio) para melhorar as estatísticas dos seus jogadores. A estatística que poderá melhorar muda consoante o local de treino especial.

◆ Não poderá usar locais de treino especial que não tenham um anel brilhante na base.

## Especiais Executar Treinos

Depois de ter ativad oum local de trein o especial, selecion e um jogador e toqu e em "Start" (iniciar) o u

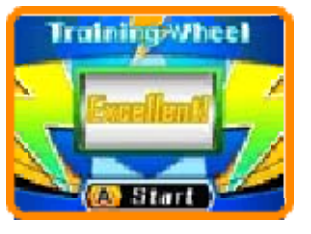

prima (A). A roda de treino irá começar a girar e o valor do aumento da estatística em questão dependerá da mensagem apresentada pela roda quando esta parar de girar.

- ◆ Quando um jogador chegar a um determinado valor de treino especial, cada vez que voltar a aumentar qualquer uma das suas estatísticas uma estatística oposta irá diminuir de valor. Esta estatística oposta será diferente de jogador para jogador.
- $\blacklozenge$  Treinar uma personagem

recorrentemente irá aumentar o número de Prestige Points necessários para a continuar a treinar.

♦ Os jogadores que tenham atingido o nível máximo e que tenham aumentado o valor de uma das suas estatísticas até ao máximo irão apresentar o símbolo **. 23 Million** 

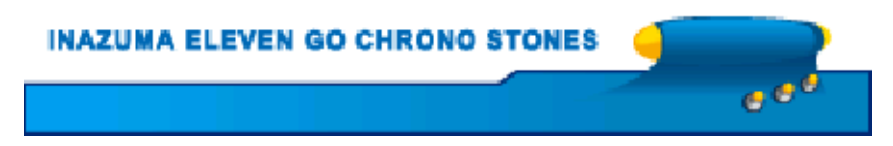

## Percursos de Competição

Fale com o Stev eou qualquer outr a personage m marcada com o símbolo <mark>⊠</mark> para

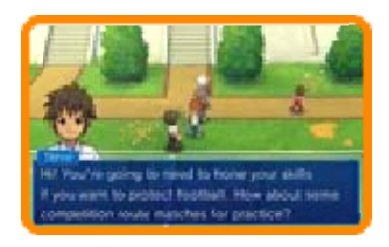

desafiar diversas equipas.

## Selecionar Adversários

Selecione uma equip a rival no tabuleiro d o percurso. As equipa s que ainda não estã o disponíveis n o

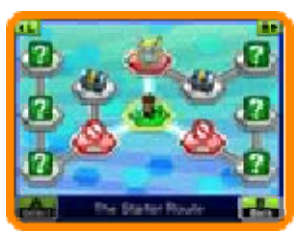

tabuleiro, e que ainda não pode desafiar, estão marcadas com um ponto de interrogação. Para desafiar equipas marcadas com um ponto de exclamação, terá primeiro que cumprir certas condições ou progredir um pouco mais no jogo. Equipas que já tenha derrotado estarão marcadas com uma classificação (S, A ou B). Vença partidas e movimente-se no tabuleiro para desbloquear baús de tesouro.

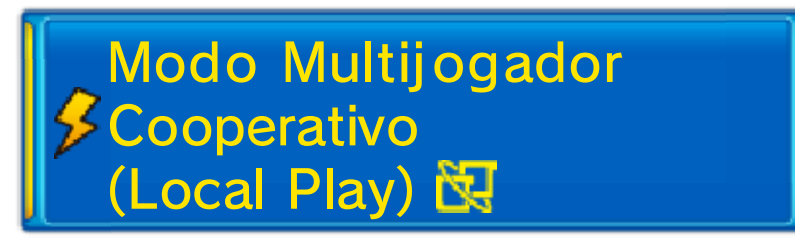

Depois de escolher o seu adversário no tabuleiro, selecione a sua equipa e, em seguida, selecione

"Multiplayer" (multijogador) para jogar uma partida cooperativa com até três outros jogadores através do Modo Local. As regras básicas são essencialmente as mesmas que as usadas para partidas jogadas através da ligação sem fios (pág. 27).

Do Que Vai Precisar:

- Uma Consola Nintendo 3DS por jogador;
- Uma cópia de Inazuma Eleven® GO Chrono Stones: Wildfire ou Inazuma Eleven® GO Chrono Stones: Thunderflash por jogador.

**Configuração** 

O procedimento básico é essencialmente o mesmo que o usado para partidas jogadas através da ligação sem fios.

O jogador que ativa o modo multijogador cooperativo será o host (anfitrião). Os outros jogadores podem juntar-se como clients (clientes) selecionando "Match" (partida) em "Connect" (ligar) no ecrã de título.

ق ق

**INAZUMA ELEVEN GO CHRONO STONES** 

## 26 Recrutar Jogadores

Use cartas PalPac k para recrutar jogadores tal com o indicado abaixo.

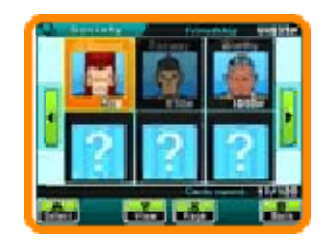

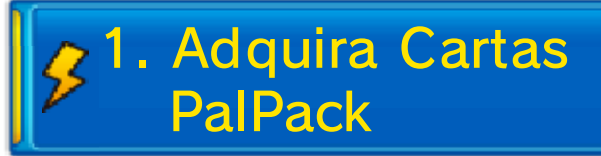

Fale com um vendedor de cartas PalPack e selecione "View Deck" (ver o baralho) para ver as suas cartas. Poderá então trocar Friendship Points (pontos de amizade) por cartas PalPack.

## Condições 2. Verifique as

Verifique a s condições par a recrutar o jogado r no ecrã superior . Para o recrutar

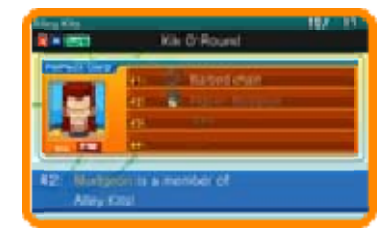

poderá precisar de adquirir um item, tirar uma fotografia, encontrar um tópico de conversa, etc.

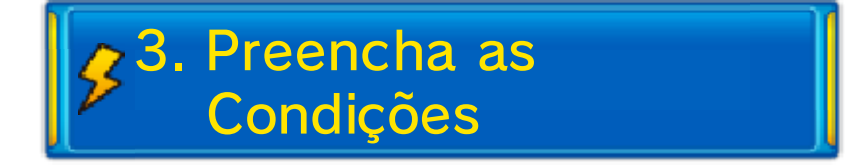

Quando tiver preenchido todas as condições, selecione "Inventory" (inventário) e, em seguida, "PalPack" no Main Menu (menu principal). Escolha a carta e selecione "Invite" (convidar) para recrutar o jogador para a sua equipa.

### Recrutar em Batalhas

Alguns jogadores irão pedir-lhe para se juntarem à sua equipa depois de os ter derrotado em batalha.

ان ن

**INAZUMA ELEVEN GO CHRONO STONES** 

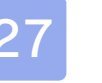

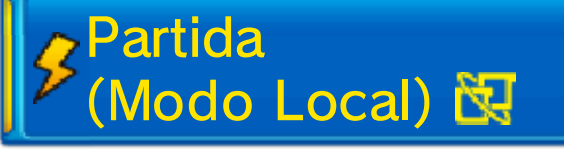

Selecione "Connect" (ligar) no ecrã de título, carregue o seu jogo guardado e, em seguida, selecione "Match" (partida) para estabelecer ligação e jogar partidas com até três outros jogadores através do Modo Local.

Do Que Vai Precisar:

- Uma Consola Nintendo 3DS por jogador;
- Uma cópia de Inazuma Eleven GO Chrono Stones: Wildfire ou Inazuma Eleven GO Chrono Stones: Thunderflash por jogador.

**Configuração** 

Primeiro, selecion e "Host" (anfitrião) o u "Join" (participar) e , em seguida , selecione a equip a

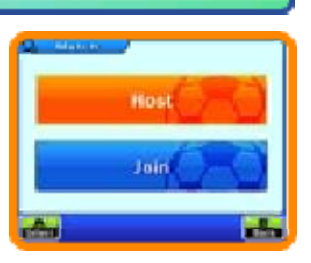

que deseja usar. As suas equipas podem ser editadas na opção Tactics (táticas) (pág. 32).

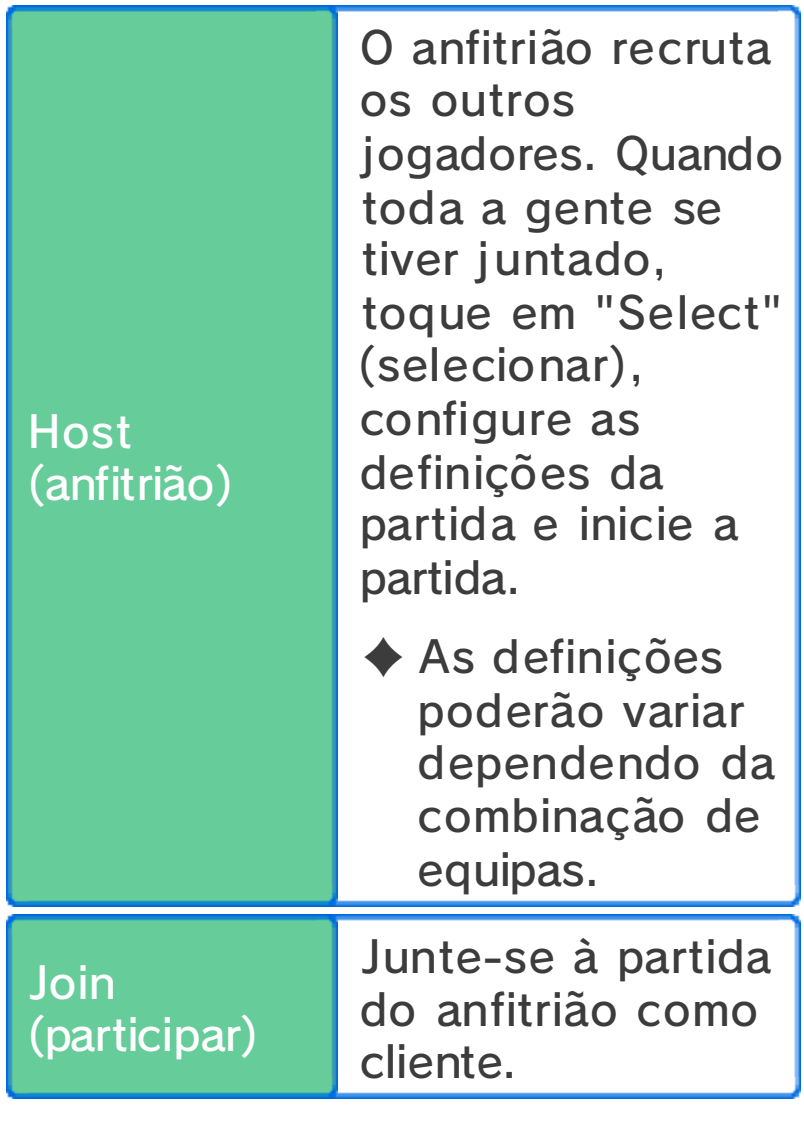

**SRegras da Partida** 

Durante uma partid asó poderá controlar os jogadore s designados a parti r da sua própria equipa .

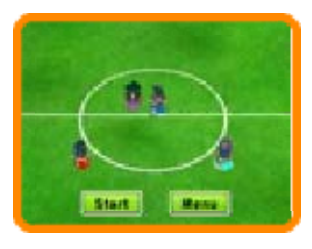

Os jogadores estarão marcados com quatro cores diferentes nos seus pés (● P1 ● P2 ● P3 ● P4) e os jogadores que puder controlar terão um contorno branco em torno do seu marcador colorido. Os controlos da partida e a apresentação do ecrã serão essencialmente os mesmos que numa partida normal (págs. 13-20).

Regras Específicas de Partidas Usando a Ligação Sem Fios

- ・Apenas o líder da equipa pode pausar a partida, invocar Fighting Spirits (espíritos guerreiros), etc.
- ・Quando estiverem vários personagens nas posições certas para efetuar um remate encadeado ou um bloqueio de remate, o jogador mais perto executará a técnica.

## Depois da Partida

**INAZUMA ELEVEN GO CHRONO STONES** 

Depois da partida terminar, serão apresentadas informações sobre a partida. Poderá então guardar a sua progressão, incluindo estas informações.

ه ی

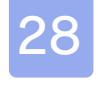

### 28 Desafios

## (StreetPass) () **Desafios**

Selecione "Connect " (ligar) no ecrã d e título, carregue o seu jogo guardad o e, em seguida ,

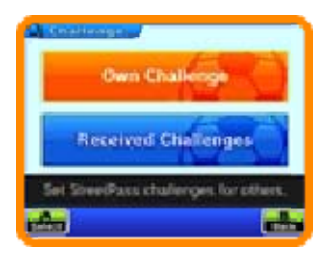

selecione "Challenge" (desafio) para receber dados das equipas de outros jogadores e jogar partidas contra eles através do StreetPass.

♦ Para comunicar através desta funcionalidade, todos os jogadores deverão ativar o StreetPass para esta aplicação nas respetivas Consolas Nintendo 3DS.

Ativar o StreetPass

**• Configuração** 

Defina uma equipa para ser enviada para outros jogadores selecionando "Challenge Team" (equipa de desafio) em "Own Challenge" (desafio pessoal) no menu de Challenge.

### Desativar o StreetPass

Para desativar o StreetPass para esta aplicação, selecione "Gestão de Dados" e, em seguida, "Gestão do StreetPass" nas Definições da Consola. Aqui, selecione o símbolo
de Inazuma Eleven GO Chrono Stones e toque em "Desativar o StreetPass". Também pode desativar o StreetPass selecionando "StreetPass Settings" (definições de StreetPass) em "Own Challenge".

# **SMenu Challenge**

Selecione "Challenge" a partir da opção Connect para apresentar as seguintes opções.

## Own Challenge

Toque em "Challenge Message" (mensagem de desafio) para enviar uma mensagem a outros jogadores, em "Challenge Team" para selecionar uma equipa para enviar, e em "StreetPass Settings" para ativar o StreetPass. As equipas podem ser editadas na opção Tactics (táticas) (pág. 32).

### Received Challenges

Em "Received Challenges" (desafios recebidos) pode enfrentar as equipas que recebeu até então. Vença para receber diversos itens. Alguns itens são específicos de Inazuma Eleven GO Chrono Stones: Wildfire ou Inazuma Eleven GO Chrono Stones: Thunderflash. Também poderá receber itens raros deste modo.

Os desafios que completou exibirão, ao lado, o símbolo de uma medalha.

#### Guardar Desafios

Pode acumular até dez desafios de uma vez. Quaisquer desafios recebidos depois disso irão fazer com que desafios antigos sejam apagados. Para evitar que sejam apagados, selecione um desafio e toque em "Save" (guardar) ou prima  $\circledcirc$ . O desafio será guardado em Favourites (favoritos).

ق ق

29 Trocar

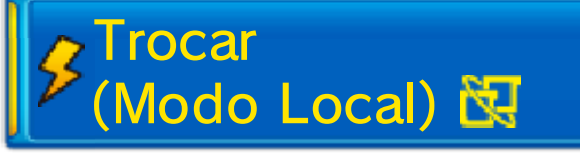

Selecione "Connect" (ligar) no ecrã de título, carregue o seu jogo guardado e, em seguida, selecione "Trade" (trocar) para estabelecer ligação com outro jogador através do Modo Local e trocar personagens.

- ♦ Precisará de Friendship Points (pontos de amizade) para efetuar a troca.
- ◆ Algumas personagens não podem ser trocadas.

Do Que Vai Precisar:

- Uma Consola Nintendo 3DS por jogador;
- Uma cópia de Inazuma Eleven GO Chrono Stones: Wildfire ou Inazuma Eleven GO Chrono Stones: Thunderflash por jogador.

**Configuração** 

1. Um jogado r seleciona "Host a Trade" (se r anfitrião de um a troca) e o outr o

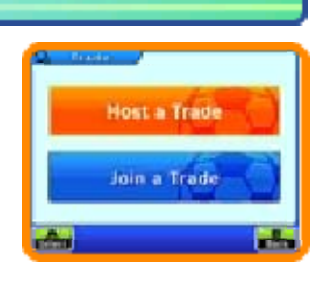

jogador pode então selecionar "Join a Trade" (participar numa troca).

2. Quando tive restabelecid o ligação com o outro jogador , selecione um a

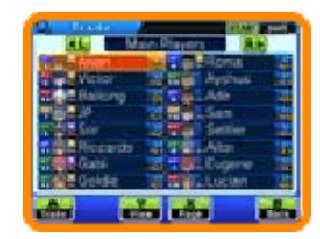

personagem da sua equipa para trocar.

3. Quando ambos tiverem selecionado uma personagem, poderão efetuar a troca.

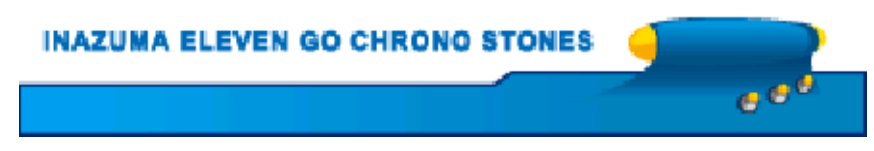

Selecione "Connect" (ligar) no ecrã de título, carregue o seu jogo guardado e, em seguida, selecione "Download" para estabelecer ligação à Internet e receber itens, personagens recrutáveis e mais.

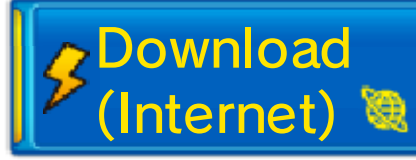

Estabeleça ligação à Internet e receba novos itens e personagens durante um período limitado após o lançamento do jogo. Quando o download estiver completo e tiver sido guardado pode verificar os detalhes no InaLink (pág. 9) através do menu do jogo principal. Aceda aos itens descarregados encontrando o Mr Veteran (sr. Veterano). Os personagens descarregados podem ser comprados aos vendedores de cartas PalPack na escola.

 $\blacklozenge$  Para mais informações sobre como ligar a sua Consola Nintendo 3DS à Internet, consulte o manual de instruções da consola.

د ۾ ج

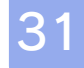

#### 31 Notificações do SpotPass

## (SpotPass™) <sup>थ</sup> Notificações

Com a consola em Modo de Descanso, o SpotPass irá estabelecer periodicamente uma ligação à Internet (caso exista uma rede disponível), mesmo que a aplicação não esteja em funcionamento, e receber diversas notificações.

◆ Os dados recebidos através do SpotPass são guardados no Cartão SD, por isso certifique-se de que tem sempre um Cartão SD introduzido na sua consola.

## **Ativar o SpotPass**

Para usar o SpotPass precisará primeiro de aceitar o Contrato de Utilização dos Serviços e Política de Privacidade da Nintendo 3DS e estabelecer uma ligação à Internet.

♦ Para mais informações, consulte o manual de instruções da consola.

**Configuração** 

Selecione "Connect " (ligar) no ecrã d e título, carregue o se u jogo guardado e selecion e

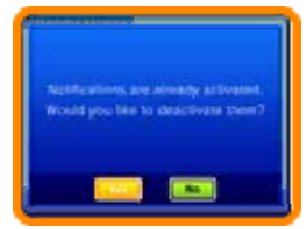

"Notifications" (notificações). Leia atentamente a mensagem de aviso e, em seguida, ative o SpotPass selecionando "Yes" (sim). Serão criados dados extra no Cartão SD.

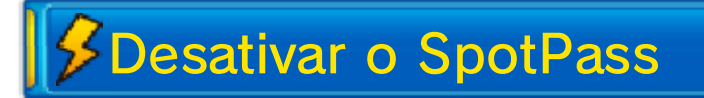

O SpotPass pode ser desativado a qualquer momento.

Configuração

Selecione "Connect " (ligar) no ecrã d e título, carregue o se u jogo guardado e selecion e

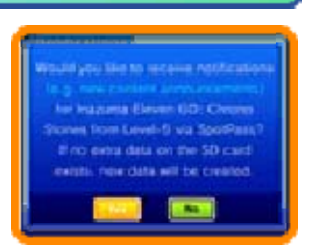

"Notifications". Toque em "Yes" para desativar o SpotPass.

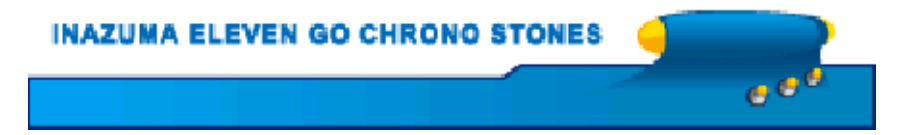

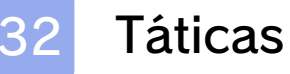

Selecione "Connect "(ligar) no ecrã d e título, carregue o se u jogo guardado e selecione "Tactics "

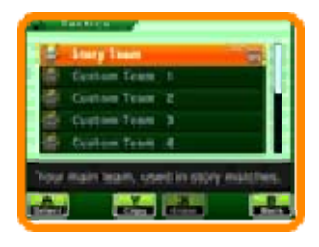

ه ق

(táticas) para alterar diversos parâmetros da sua equipa. Selecione o tipo de equipa da lista e a opção que deseja mudar.

#### **Linking**

# $$SD$  Link

Selecione "Extras" no ecrã de título, carregue o seu jogo guardado e selecione "SD Link" para guardar dados de SD Link. Carregue estes dados em Inazuma Eleven® GO: Light ou em Inazuma Eleven® GO: Shadow para esta aplicação e veja o que acontece...

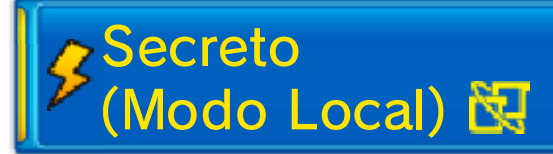

Ligue Inazuma Eleven GO Chrono Stones: Wildfire e Inazuma Eleven GO Chrono Stones: Thunderflash para receber bónus especiais.

Do Que Vai Precisar:

- Duas Consolas Nintendo 3DS:
- Uma cópia de Inazuma Eleven GO Chrono Stones: Wildfire;
- Uma cópia de Inazuma Eleven GO Chrono Stones: Thunderflash.

**Configuração** 

Selecione "Extras" no ecrã principal, carregue o seu jogo guardado e selecione "Secret" (secreto) para dar início à ligação.

## 34 Informações de Contacto

Para informações sobre produtos, visite a página web da Nintendo em: www.nintendo.com

Para assistência técnica e resolução de problemas, consulte o manual de instruções da sua Consola Nintendo 3DS ou visite: support.nintendo.com